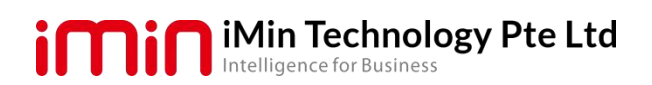

Printer Developer Documentation

# <span id="page-0-1"></span><span id="page-0-0"></span>**iMin Integrated Printer Developer Documentation**

#### <span id="page-1-0"></span>**Document Update Description**

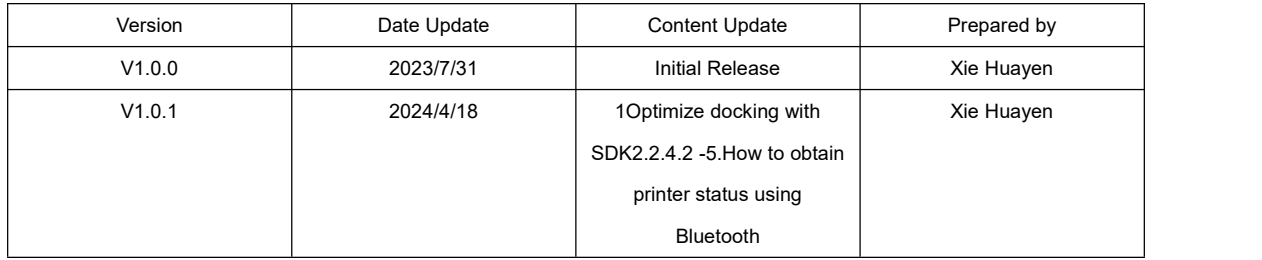

#### Table of Contents

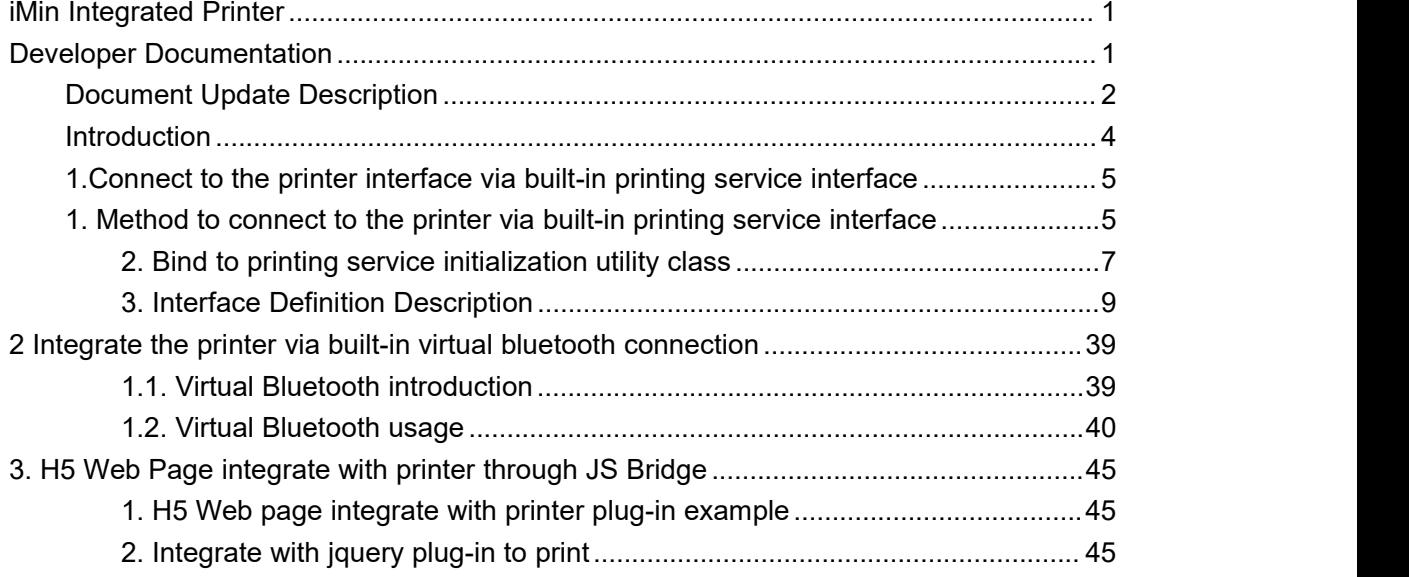

#### <span id="page-3-0"></span>**Introduction**

iMin devices comes with built-in thermal printer, allowing an application to print thermal receipts directly via iMIn SDK. Products with integrated printers are:

> Hand-held mobile series —— M2-202、M2-203、M2 Pro、Swift 1 etc. Tablet series—— M2 Max、D1、D1 Pro、Falcon 1 etc. Desktop POS series —— D4 etc

There are two types of specifications for iMin devices' built-in printer:

- 80mm paper width, comes with paper cutter, compatible with 58mm width as well。 For example, Falcon 1 is equipped with this type of printer.
- 58mm paper width, doesn't comes with paper cutter. Products likeD1,D1Pro, M2 Max are equipped with this kind of printer

The application developer can integrate with the built-in printer using three different methods:

• **Connect to the printer via built-in printing service interface** —— This method is suitable for developers who develop print-related apps for the first time and have zero knowledge about EPSON commands, to achieve their required printing result through multiple printing interfaces provided by iMin printing services;

• **Connect to the printer via the built-in virtual Bluetooth** —— This method is suitable for developers who have past experiences in integrating Bluetooth, USB printer, or developers who have realized Bluetooth printing in their application, which only need to modify the source code in order to achieve the desired printing effect;

• **Connect to the printer JS SDK for HS web browser**——This method issuitable for accessing the H5 page of an application;

# <span id="page-4-0"></span>**1.Connect to the printer interface via built-in printing service interface**

# <span id="page-4-1"></span>**1. Method to connect to the printer via built-in printing service interface**

**1.1 Bind to remote library via jitpack implementation method(recommend)**

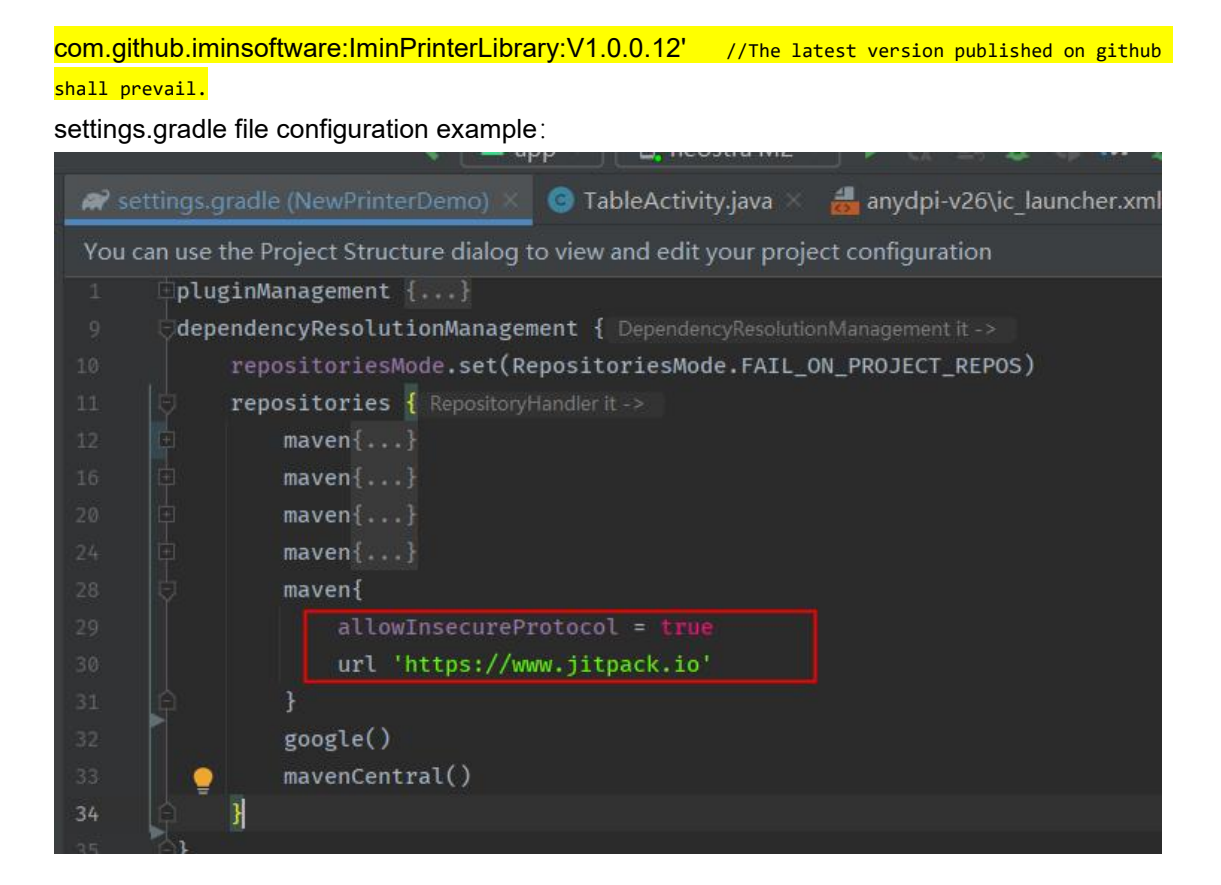

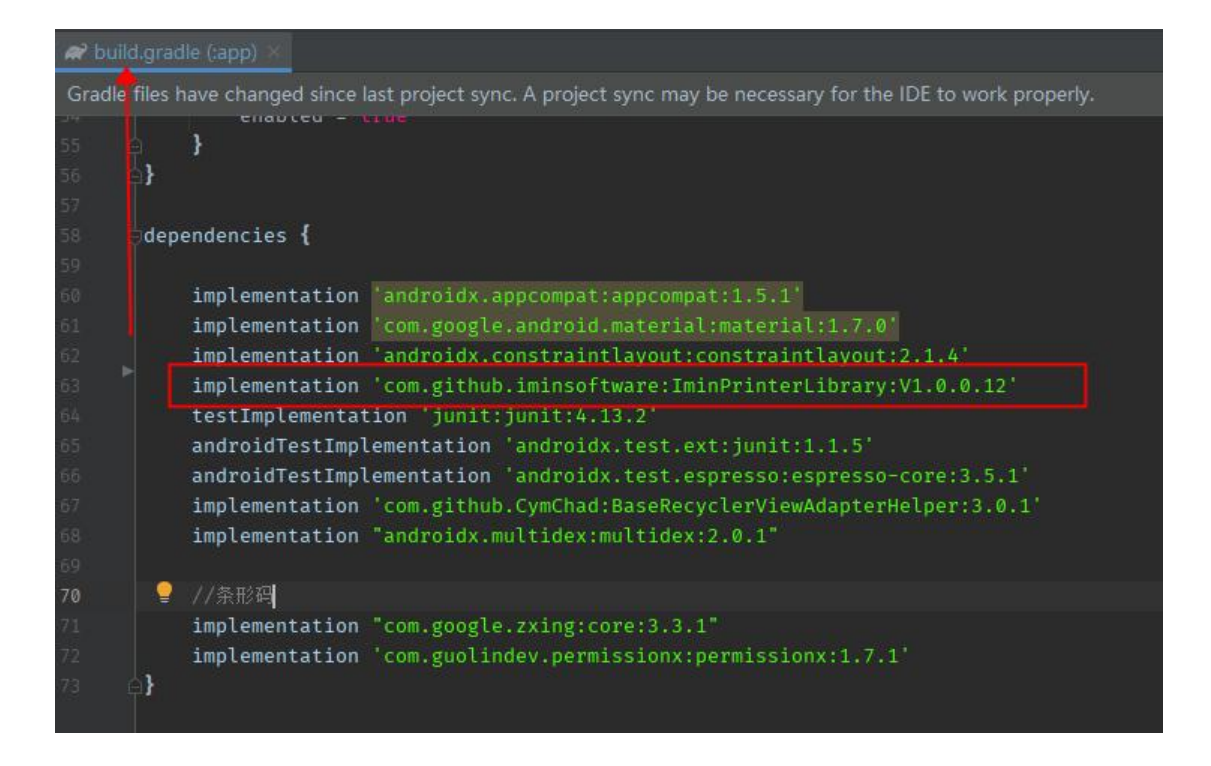

# **1.2 Via jarpackage integration method**

Download the developer iMinPrinter\_SDK2\_V1.0.0.jar file from the developers documentation website and import it to thr app-libs directory: https://oss-sg.imin.sg/docs/en/Printer.html

As shown in the screenshot below:

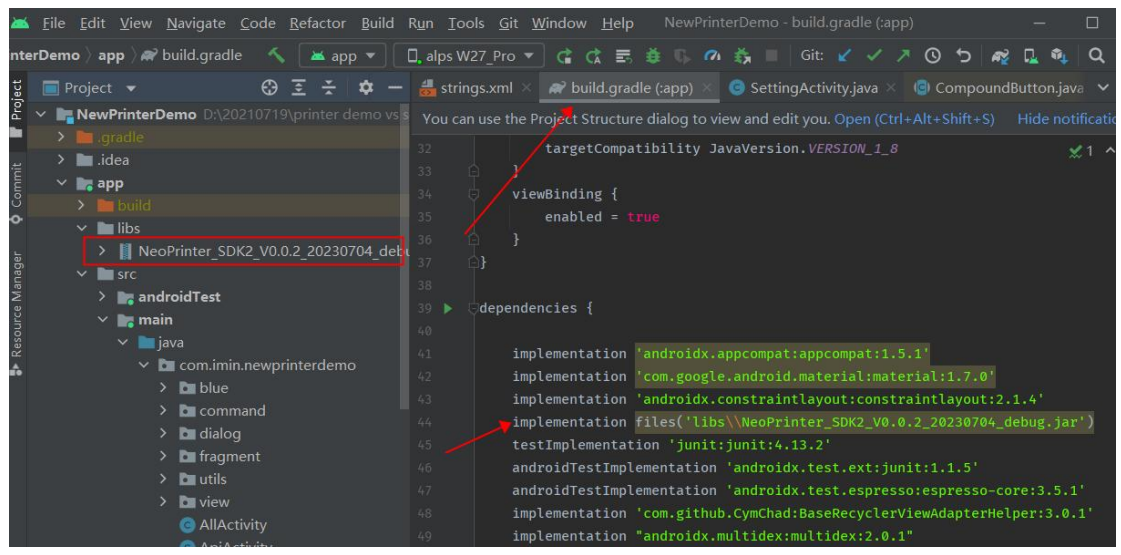

# **1.3 AndroidManifest.xml file configuration**(**Need to configure**

# **after integrating the 1.1 or 1.2 SDK)**

Interact with the specified apk through the package name (versions above android 11) <aueries> <package android:name="com.neo.printer.sdk" /> <intent> **<action** android:name="com.neo.printer.sdk.core.ApiAdapterManager.NeoPrinterService" /> </intent> </queries> Example:

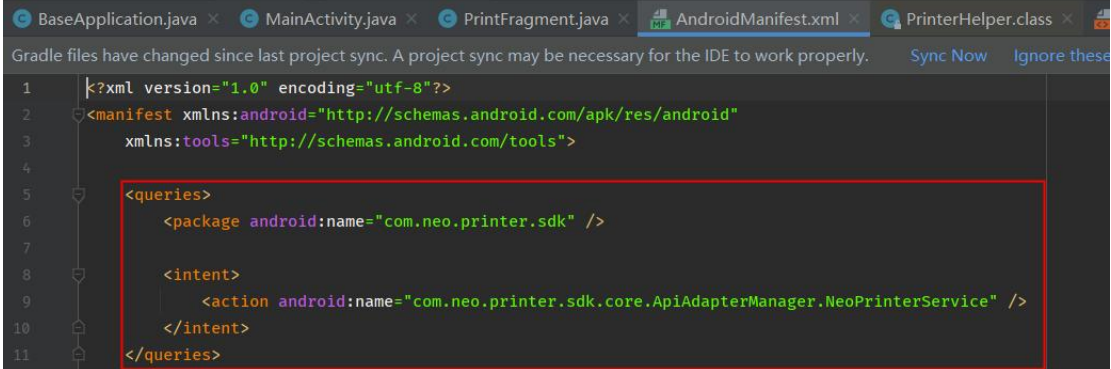

Integrating the SDK using the two methods above, perform Sync Project clear Project build Project after the configuration of the androidMannifest.xml file is completed.

# <span id="page-6-0"></span>**2. Bind to printing service initialization utility class**

#### **2.1 Initialize the binded printing service**

#### **2.1.1 Bind to a service**

2.1.1.1 Perform initialization using sdk PrinterHelper.class utility class

Function:

PrinterHelper.*getInstance*().initPrinterService(this);

Example:

Using onCreate() method to reference the binding service in the MainActivity implementation class of the APK main interface

```
@Override
 ected void <mark>onCreate(Bundle savedInstanceState)</mark> {
    er.onCreate(savedInstanceState);
binding = ActivityMainBinding.inflate(LayoutInflater.from(this));
\verb|setContentView(binding.getRoot())|;\verb|PrinterHelper.getInstance().initPrinters service(BaseApplication.mContext.getApplicationContext())|; \verb|1| 1)
```
#### **2.1.1.2 Using NeoPrinterManager.class utility class to perform initialization**

Related function: NeoPrinterManager.getInstance().bindService(this,serviceConnectionCallback);

Initialization configuration source code example:

public class MainActivity extends BaseActivity {

**ActivityMainBinding binding;** 

#### @Override

protected void onCreate(Bundle savedInstanceState) {

super.onCreate(savedInstanceState);

binding = ActivityMainBinding.inflate(LayoutInflater.from(this));

setContentView(binding.getRoot());

PrinterHelper.getInstance().initPrinterService(BaseApplication.mContext.getApplicationContext());

#### @Override

}

}

public void finish() { super.finish(); PrinterHelper.getInstance().deInitPrinterService(BaseApplication.mContext.getApplicationContext()); BluetoothUtil.closeBlueSocket(); }

#### **2.2 Unbind the service to release resources**

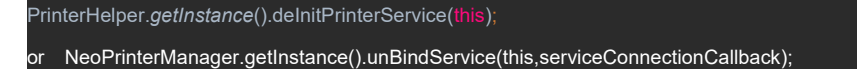

Example:

Using finish() method to reference the unbind service in the MainActivity implementation class of the APK main interface

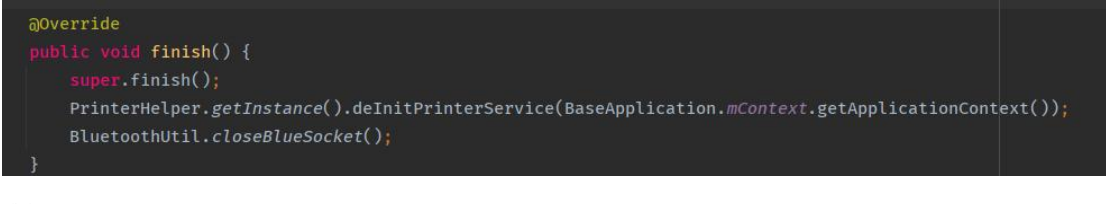

すいしゃ しょうしょう しゅうしょく しんしゃく しゅうしょく はんしゅう しゅうしゅう しゅうしゅう しゅうしゅう

**NeoPrinterManager.getInstance().unBindService(this,serviceConnectionCallback);**

# <span id="page-8-0"></span>**3. Interface Definition Description**

Call the following interface to achieve own printing function through PrinterHelper. GetInstance () object,

# **3.1 Printer initialization and configuration**

# **3.1.1 Print initialization**

Function: int initPrinter(String packageName, IPrinterCallback callback); Parameter: packageName ->Current apk package name;

callback -> Initialization result callback

```
Example:
```
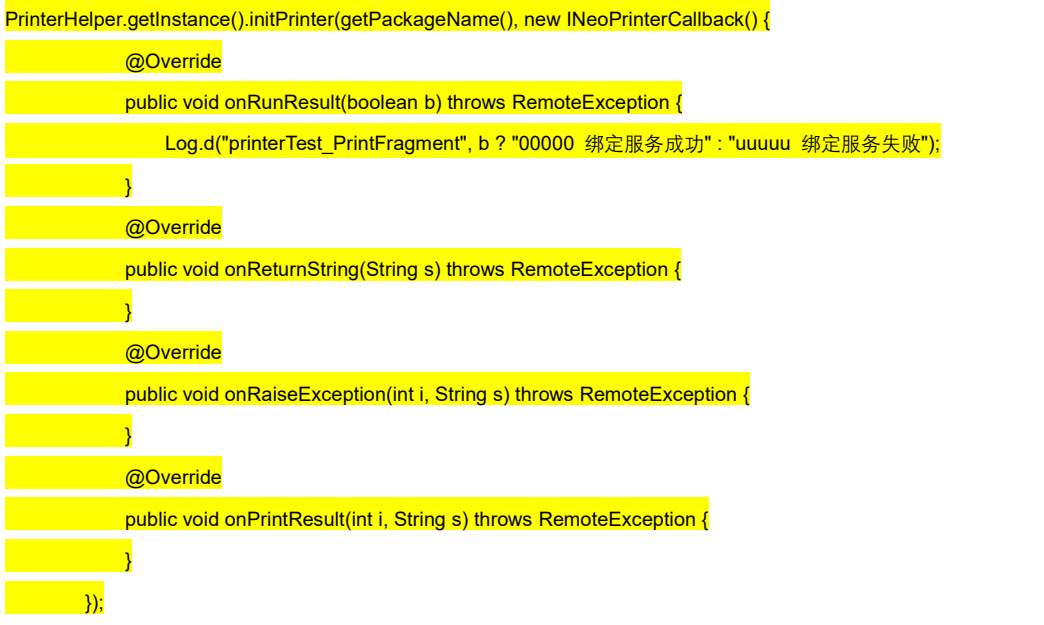

**Notes**:**onRunResult(boolean b)Initialization successful / Failed b=true success**;**b=false failed**

# **3.1.2 Initialize**,**restore printing parameters**

Function : void initPrinterParams(int fd); Corresponding function in PrinterHelper

: void initPrinterParams();

Parameters: fd-> Each application assigned id。

Notes: The fd is being processed in the jar file by default as we have used PrinterHelper.getInstance() utility to call **printing method, the API is called based on PrinterHelper.getInstance() utility tool. Below examplefor your reference:**

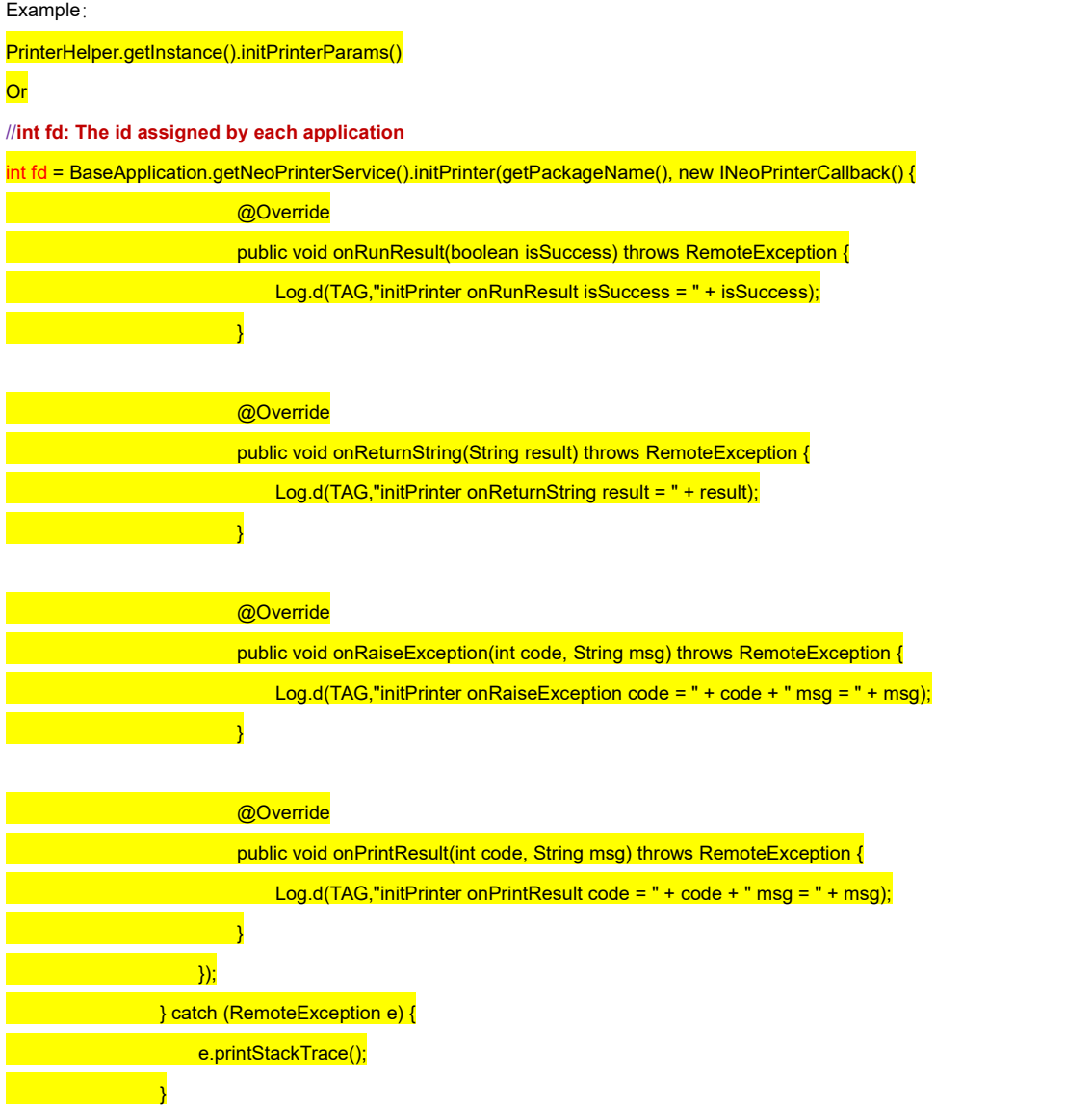

# **3.2 To obtain printer-related information**

# **3.2.1 To obtain printer board serial number**

Function: void getPrinterSerialNumber( IPrinterCallback callback);

Parameters: callback ->onReturnString(String result): Return the interface execution result (character string data)

->onRaiseException(int code, String msg): Indicates the cause of an exception that occurs when an interface execution failed

->onPrintResult(int code, String msg): Return printer result, code=0 means succeed,1 means fail

->onReturnString(String result): Return interface execution result (character string data)

Example:

PrinterHelper.getInstance().getPrinterSerialNumber(new INeoPrinterCallback() {

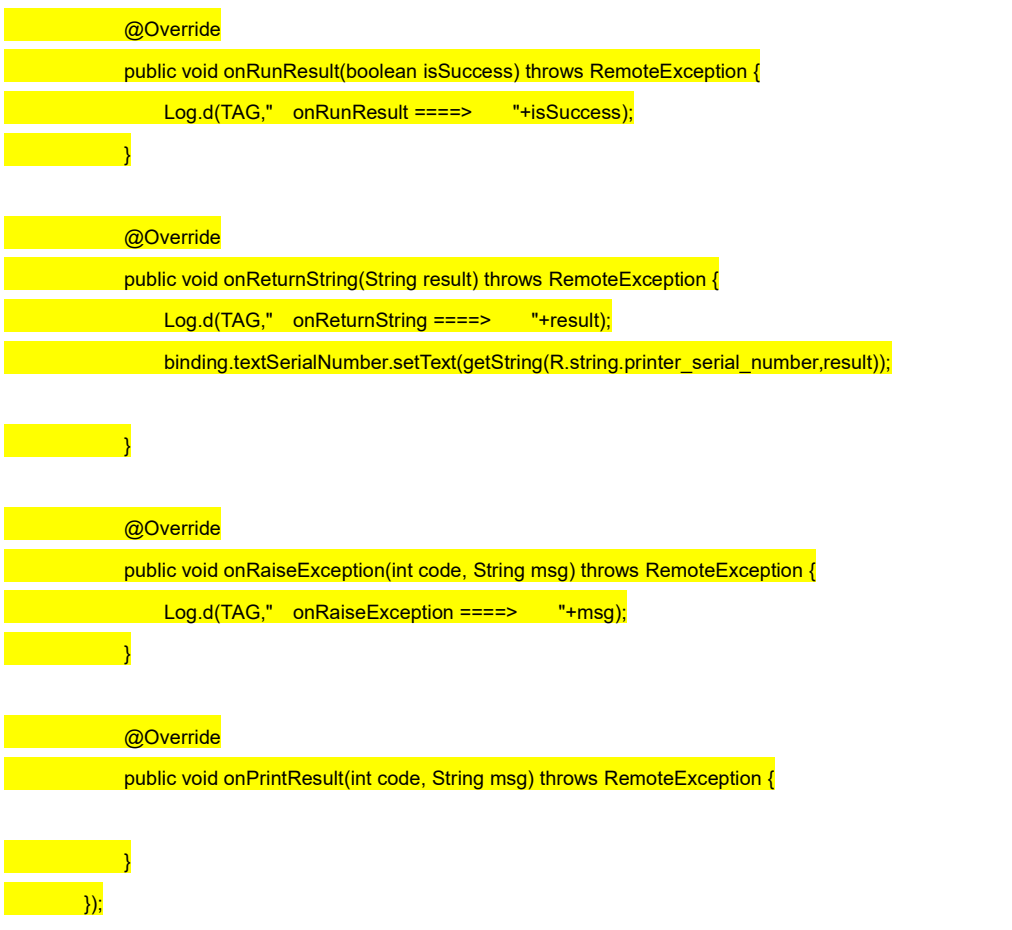

# **3.2.2 To obtain printer model**

Function: void getPrinterModelName( IPrinterCallback callback);

Parameters: callback ->onReturnString(String result) :Return the interface execution result (character string data)

->onRaiseException(int code, String msg): Indicates the cause of an exception that occurs when an interface execution failed

->onPrintResult(int code, String msg): Return printer result, code=0 means succeed,1 means fail

->onReturnString(String result): Return interface execution result (character string data)

#### Example:

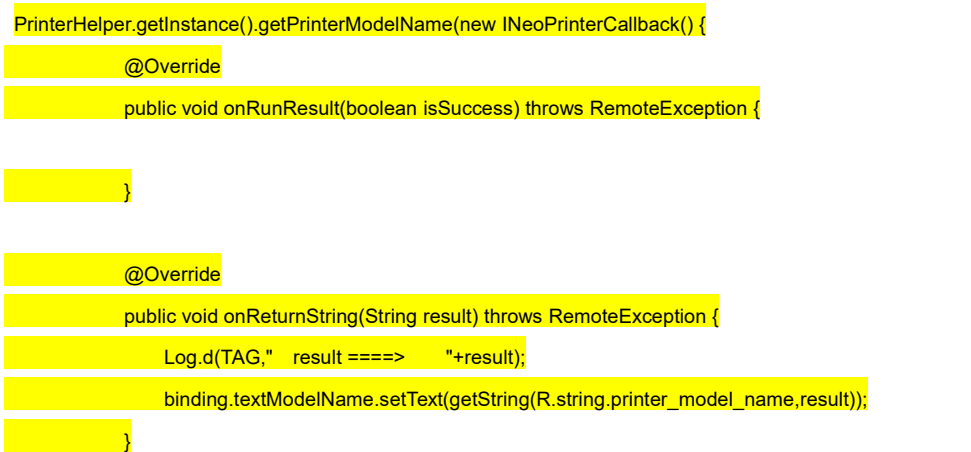

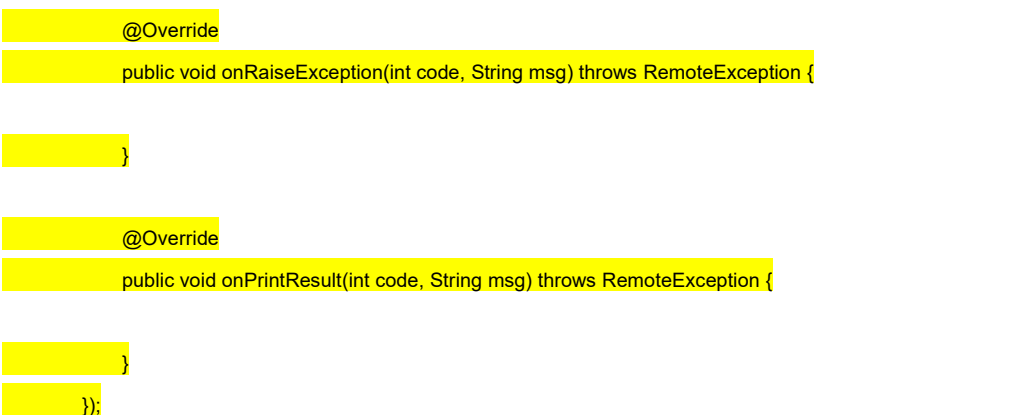

#### **3.2.3 To obtain printer thermal head model**

Function: void getPrinterThermalHead( IPrinterCallback callback);

Parameters: callback ->onReturnString(String result) :Return the interface execution result (character string data)

->onRaiseException(int code, String msg): Indicates the cause of an exception that occurs when an interface execution failed

->onPrintResult(int code, String msg): Return printer result, code=0 means succeed,1 means fail

->onReturnString(String result): Return interface execution result (character string data)

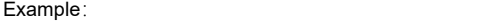

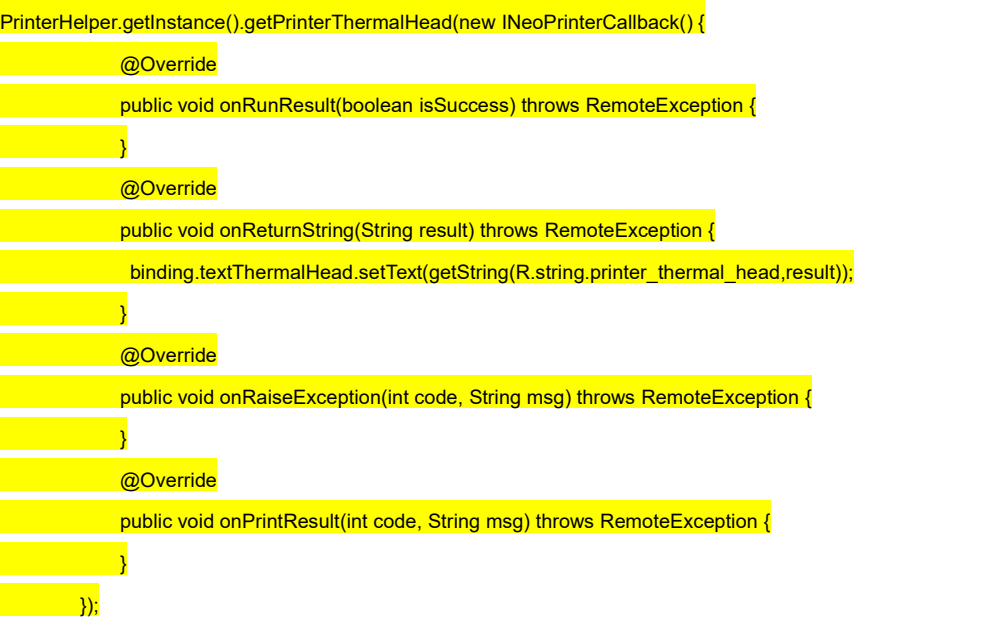

### **3.2.4 To obtain printer firmware version**

Function: void getPrinterFirmwareVersion( IPrinterCallback callback);

Parameters: callback ->onReturnString(String result) :Return the interface execution result (character string data)

->onRaiseException(int code, String msg)::Indicates the cause of an exception that occurs when an interface

execution failed

->onPrintResult(int code, String msg): Return printer result, code=0 means succeed,1 means fail

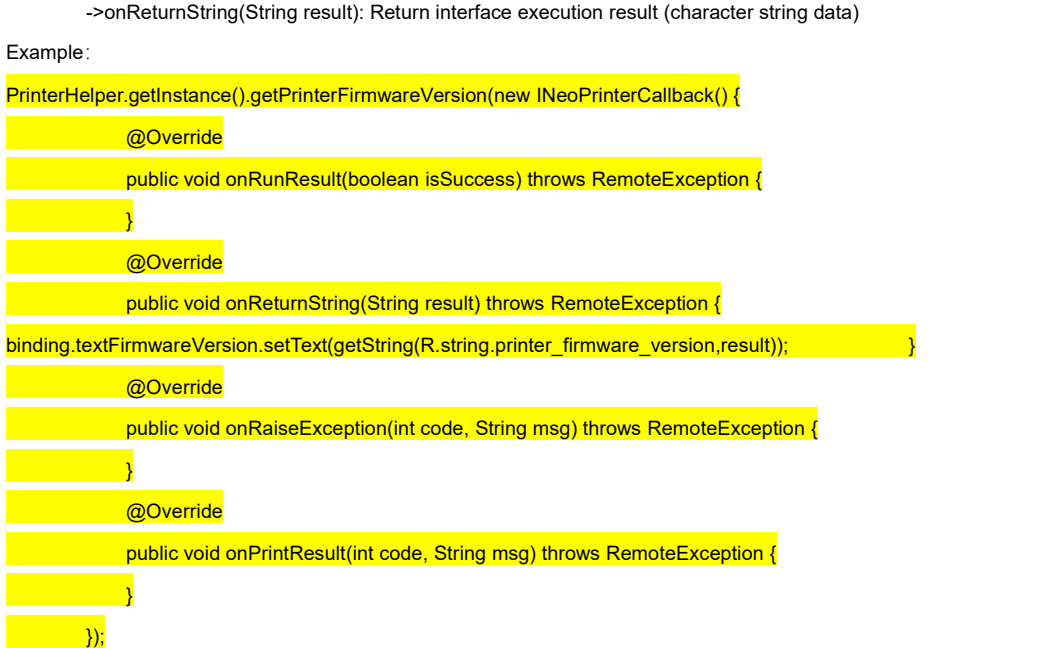

# **3.2.5 To obtain printing service version number**

Function: String getServiceVersion();

Return value description: System printing service current version

Example:

PrinterHelper.getInstance().getServiceVersion();

# **3.2.6 To obtain printer hardware version**

Function: void getPrinterHardwareVersion(int fd, IPrinterCallback callback);

Return value description: System printer hardware current version

#### Example:

Using PrinterHelper utility class:

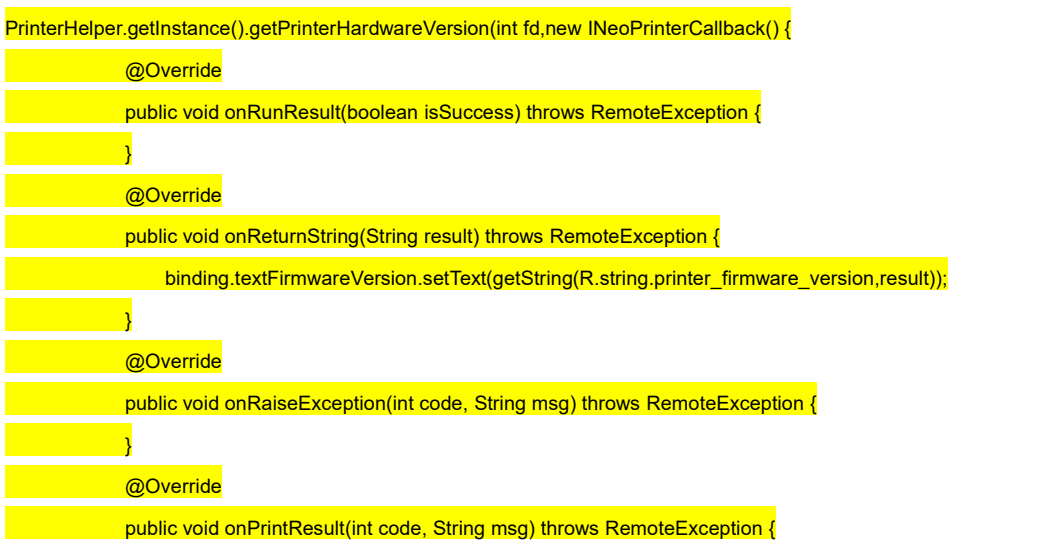

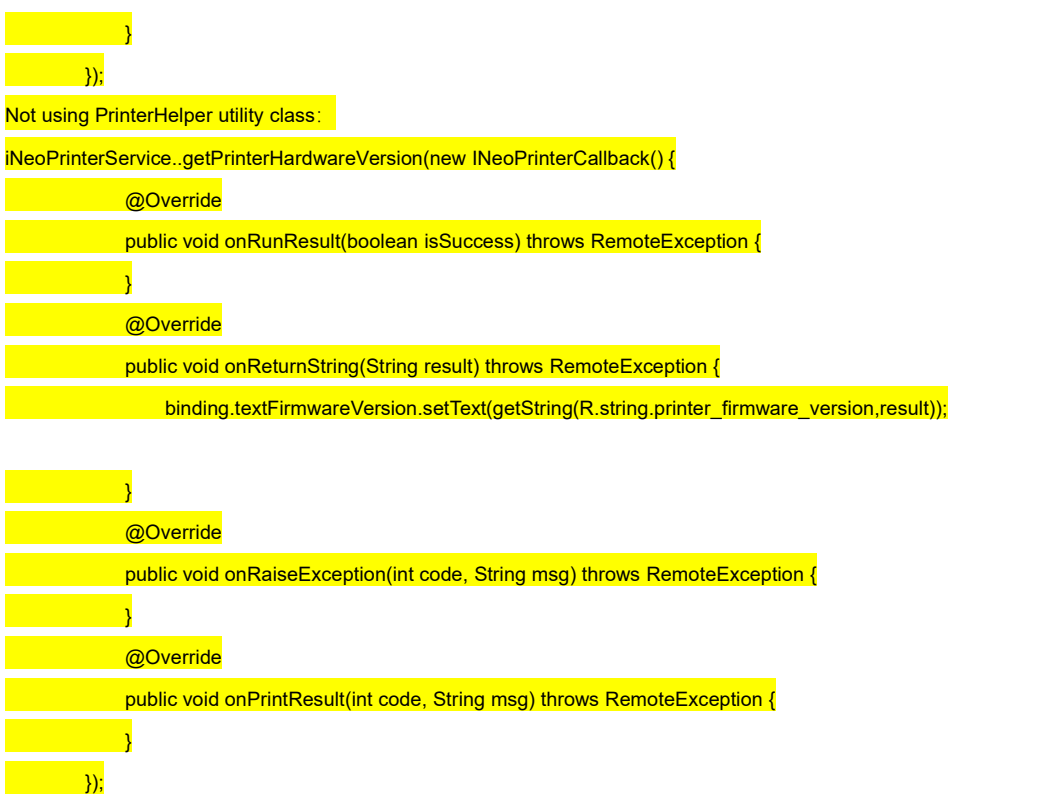

# **3.3 To obtain printer status**

```
Function: int getPrinterStatus();
```
Return value description: Printer current status

```
-1 -> Not connected to service
```

```
3 -> Printer door opened
```
4 -> Printer head overheated

```
7 -> Paper missing
```
0 -> Printer is normal

Example:

PrinterHelper.getInstance().getPrinterStatus();

Not using PrinterHelper utility class:

iNeoPrinterService.getPrinterStatus(int fd);

# **3.4 Printer configuration-related information**

# **3.4.1 To obtain USB connection pid vid**

Function: String getUsbPrinterVidPid();

Return value description: The pid, vid values of the currently connected USB devices

Example: PrinterHelper.getInstance().getUsbPrinterVidPid(); Not using PrinterHelper utility class: iNeoPrinterService.getUsbPrinterVidPid(int fd);

# **3.4.2 To obtain the name of the connected USB devices**

Function: String getUsbDevicesName(); Return value description: The name of the currently connected USB devices Example: PrinterHelper.getInstance().getUsbDevicesName(); Not using PrinterHelper utility class: iNeoPrinterService.getUsbDevicesName(int fd);

# **3.4.3 To obtain the printing density**

Function: int getPrinterDensity(); Return value description: Return the current printing density of the printer PrinterHelper.getInstance().getPrinterDensity(); Not using PrinterHelper utility class: iNeoPrinterService.getPrinterDensity(int fd);

# **3.4.4 To obtain printing length**

Function: void getPrinterPaperDistance( IPrinterCallback callback);

Return value description: callback.onReturnString(String s) s Unit:cm

Example:

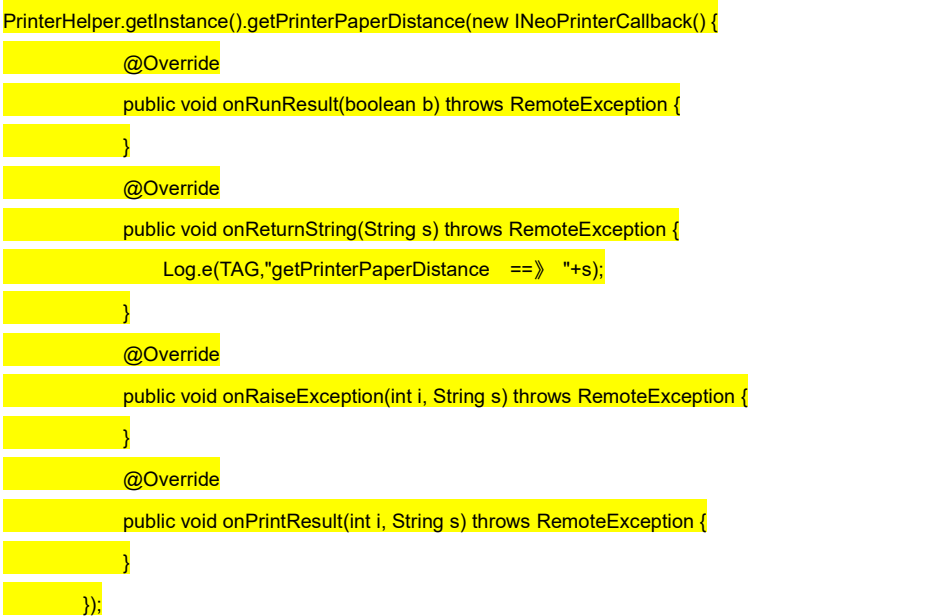

# **3.4.8 To obtain the current paper type of the printer**

Function: int getPrinterPaperType(); Return parameters: The current paper type 80/58 Example: PrinterHelper.getInstance().getPrinterPaperType(); Not using PrinterHelper utility class: iNeoPrinterService.getPrinterPaperType(int fd);

# **3.4.10 To obtain the frequency of paper cutting**

Function: void getPrinterCutTimes(int fd, IPrinterCallback callback); Return parameters: callback.onReturnString(String s) s Unit:n Example: PrinterHelper.getInstance().getPrinterCutTimes(new INeoPrinterCallback() { @Override public void onRunResult(boolean b) throws RemoteException { } @Override public void onReturnString(String s) throws RemoteException { Log.e(TAG,"getPrinterCutTimes==》 "+s); } @Override public void onRaiseException(int i, String s) throws RemoteException { } @Override public void onPrintResult(int i, String s) throws RemoteException { }  $\overline{\hspace{1cm}}$  ));

# **3.4.11 Configure printer mode**

Function: void setPrinterMode(int fd, int mode); Parameters: mode -> 1 normal mode others currently not supported Example: PrinterHelper.getInstance().setPrinterMode(1); Not using PrinterHelper utility class: iNeoPrinterService.setPrinterMode(int fd,1);

#### **3.4.12 To obtain printer current mode**

Function: int getPrinterMode(int fd); Return value: The current configured printer mode 1: Normal mode Example: PrinterHelper.getInstance().getPrinterMode(); Not using PrinterHelper utility class: iNeoPrinterService.getPrinterMode(int fd);

# **3.5 Cash drawer Operation**

#### **3.5.1 Open cash drawer**

Function: void openDrawer(int fd); Parameters: Example: PrinterHelper.getInstance().openDrawer(); Not using PrinterHelper utility class: iNeoPrinterService.openDrawer(int fd);

#### **3.5.2 To obtain current cash drawer status**

Function: boolean getDrawerStatus(int fd); Return value description: true open cashdrawer; false close cashdrawer Example: PrinterHelper.getInstance().getDrawerStatus(); Not using PrinterHelper utility class: iNeoPrinterService.getDrawerStatus(int fd);

# **3.5.3 To obtain the number of times cash drawer was opened**

Function: int getOpenDrawerTimes(int fd); Return value description: int times Return SDK records of the number of times the cash drawer was opened Example: Using PrinterHelper utility class: PrinterHelper.getInstance().getOpenDrawerTimes(); Not using PrinterHelper utility class: iNeoPrinterService.getOpenDrawerTimes(int fd);

# **3.6 Print self-test page**

Function: void printerSelfChecking(int fd, IPrinterCallback callback);

Parameters : fd Package initialization return tag value of the current application; In general, there is no need to transmit callback

callback ->onReturnString(String result) :Return interface execution result (character string data)

->onRaiseException(int code, String msg): Indicates the cause of an exception that occurs when the interface is

failed to be executed

->onPrintResult(int code, String msg): return printer result code=0 success 1 fail<br>->onReturnString(String result): return interface execution result(character string data)

#### Example:

1.PrinterHelper.getInstance().printerSelfChecking(null);

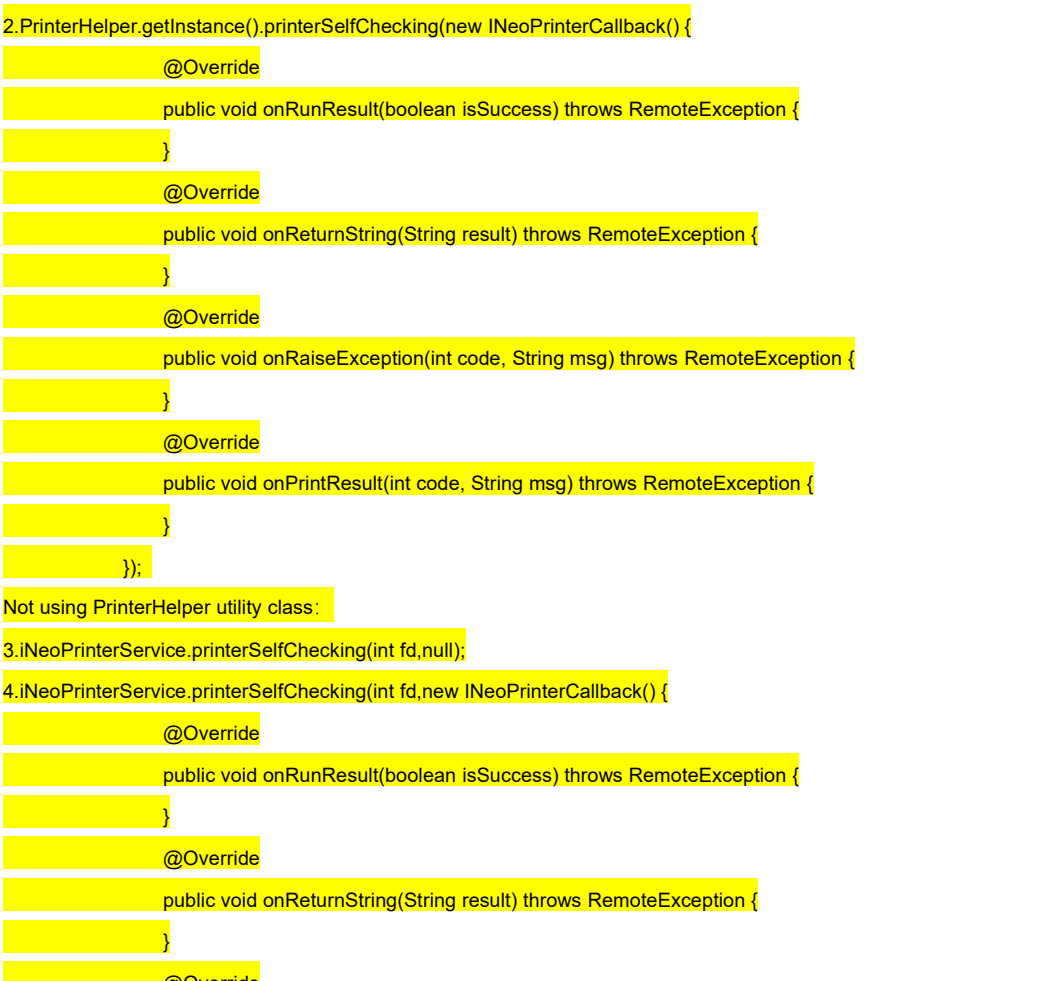

@Override public void onRaiseException(int code, String msg) throws RemoteException { } @Override

public void onPrintResult(int code, String msg) throws RemoteException {

 $\sum_{i=1}^{n}$ 

}

#### **3.7 ESC/POS printing command**

Function: void sendRAWData(int fd, in byte[] bytes, IPrinterCallback callback);

Parameters: fd - > Package initialization return tag value of the current application

bytes ->ESC/POS command

callback ->onReturnString(String result) : Return interface execution result (character string data)

->onRaiseException(int code, String msg):Indicates the cause of an exception that occurs when the interface is failed

to be executed

->onPrintResult(int code, String msg): Return printer result code=0 success 1 fail<br>->onReturnString(String result): Return interface execution result(character string data)

Example:

Using PrinterHelper utility class: PrinterHelper.getInstance().sendRAWData(bytes,null); Not using PrinterHelper utility class: iNeoPrinterService.sendRAWData(int fd,bytes,null);

# **3.8 Paper feeding related**

#### **3.8.1 Feed one line**

Function: void printAndLineFeed(int fd);

Parameters: fd - > Package initialization return tag value of the current application

Example:

Using PrinterHelper utility class:

PrinterHelper.getInstance().printAndLineFeed();

Not using:

iNeoPrinterService.printAndLineFeed(this.fd);

### **3.8.2 Self-define height if several lines feeding**

Function: void printAndFeedPaper(int fd, int value);

Parameters: fd - > Package initialization return tag value of the current application

value ->0<value<1016 If value is bigger than 101, choose 1016

Example:

Using PrinterHelper utility class:

PrinterHelper.getInstance().printAndFeedPaper(70);

Not using:

iNeoPrinterService.printAndFeedPaper(this.fd, value);

# **3.9 Cutter (Paper cutting) related**

### **3.9.1 Cut paper (Half-cut)**

Function: void partialCut(int fd);

Parameters: fd - > Package name initialization return tag value of the current application

Example:

Using PrinterHelper utility class:

PrinterHelper.getInstance().partialCut();

Not using PrinterHelper utility class:

iNeoPrinterService.partialCut(int fd);

# **3.9.2 Cut paper**(**Full cut**)

Function: void fullCut(int fd);

Parameters: fd - > Package name initialization return tag value of the current application Example:

Using PrinterHelper utility class:

PrinterHelper.getInstance().fullCut();

Not using PrinterHelper utility class:

iNeoPrinterService.fullCut(int fd);

# **3.10 Configure print global alignment method**

Function: void setCodeAlignment(int fd, int alignmentMode); Parameters: fd - > Package name initialization return tag value of the current application alignmentMode -> 0 Align left 1 Center 2 Align right Example: Using PrinterHelper utility class: PrinterHelper.getInstance().setCodeAlignment(0);

Not using PrinterHelper utility class:

iNeoPrinterService.setCodeAlignment(int fd,0);

#### **3.11 Text bitmap print related**

#### **3.11.1Configure print font face**

Function: void setTextBitmapTypeface(int fd, String typeface);

Parameters: fd - > Package name initialization return tag value of current application

typeface ->"Typeface.DEFAULT" configure default font<br>"Typeface.MONOSPACE" configure Monospace font

"Typeface.DEFAULT\_BOLD" configure Bold font

"Typeface.SANS\_SERIF" configure Sans Serif font

"Typeface.SERIF" configure Serif font

Example:

Using PrinterHelper utility class: PrinterHelper.getInstance().setTextBitmapTypeface("Typeface.DEFAULT"); Not using PrinterHelper utility class:

iNeoPrinterService.setTextBitmapTypeface(int fd,"Typeface.DEFAULT");

### **3.11.3 Configure text bitmap print style**

Function: void setTextBitmapStyle(int fd, int style);

Parameters: fd - > Package name initialization return tag value of the current application

style->0 = Normal  $1=$  Bold  $2=$  Italic  $3=$  Bold Italic

Example:

Using PrinterHelper utility class:

PrinterHelper.getInstance().setTextBitmapStyle(0);

Not using PrinterHelper utility class:

iNeoPrinterService.setTextBitmapStyle(int fd,0);

# **3.11.4 Configure text Strikethrough**

Function: void setTextBitmapStrikeThru(int fd, boolean strikeThru); Parameters: fd - > Package name initialization return tag value of the current application strikeThru ->true= configure strikethrough, false= remove strikethrough

Example:

Using PrinterHelper utility class:

PrinterHelper.getInstance().setTextBitmapStrikeThru(false);

Not using PrinterHelper utility class:

iNeoPrinterService.setTextBitmapStrikeThru(int fd,false);

#### **3.11.5 Configure text Underline**

Function: void setTextBitmapUnderline(int fd, boolean haveUnderline);

Parameters: fd - > Package name initialization return value of the current application

haveUnderline -> true= configure underline, false= remove underline

Example: Using PrinterHelper utility class: PrinterHelper.getInstance().setTextBitmapUnderline(false); **Not using PrinterHelper utility class:** iNeoPrinterService.setTextBitmapUnderline(int fd,false);

#### **3.11.6 Configure text line spacing**

- 函数: void setTextBitmapLineSpacing(int fd, float space);
- 参数: fd > Package name initialization return tag value of the current application

space -> 1<= space <=255

Example:

Using PrinterHelper utility class:

PrinterHelper.getInstance().setTextBitmapLineSpacing(1);

**Not using PrinterHelper utility class:** 

iNeoPrinterService.setTextBitmapLineSpacing(int fd,1);

# **3.11.7 Configure text spacing between letters**

Function: void setTextBitmapLetterSpacing(int fd, float space); Parameters: fd - > Package name initialization return tag value of current application

space -> 1<= space <=255

Example:

Using PrinterHelper utility class:

PrinterHelper.getInstance().setTextBitmapLetterSpacing(1);

Not using PrinterHelper utility class:

iNeoPrinterService.setTextBitmapLetterSpacing(int fd,1);

# **3.11.8 Configure text Anti-white**

Function: void setTextBitmapAntiWhite(int fd, boolean antiWhite);

Parameters: fd - > Package name initialization return tag value of current application

antiWhite -> true= configure anti-white false = cancel anti-white

Example:

Using PrinterHelper utility class:

PrinterHelper.getInstance().setTextBitmapAntiWhite(false); Not using PrinterHelper class: iNeoPrinterService.setTextBitmapAntiWhite(int fd,false);

# **3.11.9 Text bitmap printing**

Function: void printTextBitmap(int fd, String text, IPrinterCallback callback);

Parameters: fd - > Package name initialization return tag value of the current application

text -> The content to be printed

callback ->onReturnString(String result) : Return interface execution result (character string data)

->onRaiseException(int code, String msg): Indicates the cause of an exception that occurs when an interface fails to

be executed

->onPrintResult(int code, String msg): Return printing result code=0 success <sup>1</sup> fail->onReturnString(String result): Return interface execution result (character string data)

Example:

Using PrinterHelper utility class:

PrinterHelper.getInstance().printTextBitmap("text\n",null);

Not using PrinterHelper utility class:

iNeoPrinterService.printTextBitmap(int fd,"text\n",null);

### **3.11.10 Text bitmap print with alignment**

Function: void printTextBitmapWithAli(int fd, String text, int align, IPrinterCallback callback);

Parameters: fd - > Package name initialization return tag value of the current application

text -> The content to be printed

align-> Print image alignment method 0= Align left 1= Center 2= Align right

callback ->onReturnString(String result) :Return interface execution result (character string data)

->onRaiseException(int code, String msg): Indicates the cause of an exception that occurs when an interface fails to

be executed

->onPrintResult(int code, String msg):Return printing result code=0 success <sup>1</sup> fail->onReturnString(String result):Return interface execution result (character string data)

Example:

Using PrinterHelper utility class:

PrinterHelper.getInstance().printTextBitmapWithAli("text\n",0,null);

Not using PrinterHelper utility class:

iNeoPrinterService.printTextBitmapWithAli(int fd,"text\n",0,null);

#### **3.12 Bitmap printing**

#### **3.12.1 Bitmap printing**

Function: void printBitmap(int fd, in Bitmap bitmap, IPrinterCallback callback);

Parameters: fd - > Package name initialization return tag value of the current application

bitmap- > Bitmap object

callback ->onReturnString(String result) : Return interface execution result (character string data)

->onRaiseException(int code, String msg): Indicates the cause of an exception that occurs when an interface fails to

be executed

->onPrintResult(int code, String msg):Return printing result code=0 success <sup>1</sup> fail->onReturnString(String result):Return interface execution result (character string data)

Example:

Using PrinterHelper utility class: PrinterHelper.getInstance().printBitmap(bitmap,null); **Not using PrinterHelper utility class:** iNeoPrinterService.printBitmap(int fd,bitmap,null);

#### **3.12.2 Bitmap print with alignment**

Function: void printBitmapWithAlign(int fd, in Bitmap bitmap, int alignmentMode, IPrinterCallback callback);

Parameters: fd - > Package name initialization return tag value of the current application

bitmap- > Bitmap object

alignmentMode-> Print text alignment mode 0= Align left 1= Center 2= Align right

callback ->onReturnString(String result) :Return interface execution result (character string data)

->onRaiseException(int code, String msg):Indicates the cause of an exception that occurs when an interface fails to

be executed

->onPrintResult(int code, String msg): Return printing result code=0 success 1 fail<br>->onReturnString(String result): Return interface execution result (character string data)

Example:

Using PrinterHelper utility class: PrinterHelper.getInstance().printBitmapWithAlign(bitmap,0,null); Not using PrinterHelper utility class: iNeoPrinterService.printBitmapWithAlign(int fd,bitmap,0,null);

#### **3.12.3 Print multiple bitmap**

Function: void printMultiBitmap(int fd, in List<Bitmap> bitmaps, IPrinterCallback callback);

Parameters: fd - > Package name initialization return tag value of the current application

bitmaps- > List of multiple bitmap to be printed

callback ->onReturnString(String result) :Return interface execution result(character string data)

->onRaiseException(int code, String msg):Indicates the cause of an exception that occurs when an interface fails to be executed

->onPrintResult(int code, String msg): Return print result code=0 success 1 fail<br>->onReturnString(String result): Return interface execution result(character string data)

Example:

Using PrinterHelper utility class:

PrinterHelper.getInstance().printMultiBitmap(bitmaps,null);

Not using PrinterHelper utility class:

iNeoPrinterService.printMultiBitmap(int fd,bitmaps,null);

#### **3.12.4 Print multiple bitmap with alignment**

Function: void printMultiBitmapWithAlign(int fd, in List<Bitmap> bitmaps, int alignmentMode, IPrinterCallback callback);

Parameters: fd - > Package name initialization return value of the current application

alignmentMode-> Print text alignment method 0= Align left 1= Center 2= Align right

bitmaps- > List of multiple bitmap to be printed

callback ->onReturnString(String result) : Return interface execution result (character string data)

->onRaiseException(int code, String msg):Indicates the cause of an exception that occurs when an interface fails to

be executed

->onPrintResult(int code, String msg): Return print result code=0 success 1 fail<br>->onReturnString(String result): Return interface execution result (character string data)

Example:

Using PrinterHelper utility class:

PrinterHelper.getInstance().printMultiBitmap(bitmaps,0,null);

Not using PrinterHelper utility class:

iNeoPrinterService.printMultiBitmap(int fd,bitmaps,0,null);

## **3.12.5 Single colour bitmap processing and printing**

Function: void printBitmapColorChart(int fd, in Bitmap bitmap, IPrinterCallback callback);

Parameters: fd - > Package name initialization return tag value of the current application

alignmentMode-> Print text alignment method 0=Align left 1=Center 2= Align right

bitmaps- >List of multiple bitmap to be printed

callback ->onReturnString(String result) :Return interface execution result(character string data)

->onRaiseException(int code, String msg): Indicates the cause of an exception that occurs when an interface fails to

be executed

->onPrintResult(int code, String msg):Return print result code=0 success <sup>1</sup> fail->onReturnString(String result): Return interface execution result(character string data)

Example:

Using PrinterHelper utility class:

PrinterHelper.getInstance().printBitmapColorChart(bitmaps,null);

**Not using PrinterHelper utility class:** 

iNeoPrinterService.printBitmapColorChart(int fd,bitmaps,null);

# **3.12.6 Single colour bitmap processing and print with alignment**

Function: void printBitmapColorChartWithAlign(int fd, in Bitmap bitmap,int alignmentMode, IPrinterCallback callback);

Parameters: fd - > Package name initialization return tag value of the current application

alignmentMode-> Print text alignment method 0=Align left 1= Center 2= Align right

bitmap- > The bitmap to be printed

callback ->onReturnString(String result) :Return interface execution result (character string data)

->onRaiseException(int code, String msg):Indicates the cause of an exception that occurs when an interface fails to be executed

->onPrintResult(int code, String msg):Return print result code =0 success 1 fail<br>->onReturnString(String result):Return interface execution result(character string data)

#### Example:

Using PrinterHelper utility class:

PrinterHelper.getInstance().printBitmapColorChartWithAlign(bitmaps,0,null);

**Not using PrinterHelper utility class:** 

iNeoPrinterService.printBitmapColorChartWithAlign(int fd,bitmaps,0,null);

#### **3.13 Print table chart**

#### **3.13.1 Print table in propotion to width weight**

Function : void printColumnsString(int fd, in String[] colsTextArr, in int[] colsWidthArr, in int[] colsAlignArr, in int[] colsSizeArr,IPrinterCallback callback);

Parameters: fd - > Package name initialization return tag value of the current application

colsTextArr- > Array of text strings of each column

colsWidthArr- >The width weight of each column, the ratio of the width

colsAlignArr- > Align method of each column (0 align left, 1 center , 2 align right)

colsSizeArr- > Font size of each column

callback ->onReturnString(String result) : Return interface execution result(character string data)

->onRaiseException(int code, String msg): Indicates the cause of an exception that occurs when an interface fails to

be executed

->onPrintResult(int code, String msg):Return print result code=0 success 1 fail<br>->onReturnString(String result):Return interface execution result (character string data)

#### **Notes:The length of the four arrays must be the same**

Example:

PrinterHelper.getInstance().printColumnsString(in String[] colsTextArr, in int[] colsWidthArr, in int[] colsAlignArr, in int[] colsSizeArr,IPrinterCallback callback);

Not using PrinterHelper utility class:

iNeoPrinterService.printColumnsString(int fd, in String[] colsTextArr, in int[] colsWidthArr, in int[] colsAlignArr, in int[] colsSizeArr,IPrinterCallback callback);

#### **3.13.2 Print table according to the width value**

Function : void printColumnsText(int fd, in String[] colsTextArr, in int[] colsWidthArr, in int[] colsAlignArr, in int[] colsSizeArr,IPrinterCallback callback);

Parameters: fd - > Package name initialization return tag value of the current application

colsTextArr- > Array of text strings of each column

colsWidthArr- > An array of values for each column width (Based on English characters, each Chinese character is equivalent to two English characters, and each width is greater than 0)

colsAlignArr- > Alignment method of each column (0 align left, 1 center, 2 align right)

colsSizeArr- > The font size of each column

callback ->onReturnString(String result) : Return interface execution result (character string data)

->onRaiseException(int code, String msg):Indicates the cause of an exception that occurs when an interface fails to

be executed

->onPrintResult(int code, String msg):Return print result code=0 success 1 fail<br>->onReturnString(String result):Return interface execution result(character string data)

**Notes:The length of the four arrays must be the same**

Example:

PrinterHelper.getInstance().printColumnsText(in String[] colsTextArr, in int[] colsWidthArr, in int[] colsAlignArr, in int[] colsSizeArr,IPrinterCallback callback);

Not using PrinterHelper utility class:

iNeoPrinterService.printColumnsText(int fd, in String[] colsTextArr, in int[] colsWidthArr, in int[] colsAlignArr, in int[] colsSizeArr,IPrinterCallback callback);

#### **3.14 1D code print related**

### **3.14.1 Configure the width of 1D code**

Function: void setBarCodeWidth(int fd, int width);

Parameters: fd - > Package name initialization return tag value of the current application

width -  $>$ The range of 1D code width value 2 <= width <= 6

Example:

Using PrinterHelper utility class:

PrinterHelper.getInstance().setBarCodeWidth(2);

Not using PrinterHelper utility class:

iNeoPrinterService.setBarCodeWidth(int fd,2);

#### **3.14.2 Configure the height of 1D code**

Function: void setBarCodeHeight(int fd, int height);

Parameters: fd - > Package name initialization return tag value of current application

height- > The height of 1D code, value range from 24<= height<= 250

Example:

Using PrinterHelper utility class:

PrinterHelper.getInstance().setBarCodeHeight(162);

Not using PrinterHelper utility class:

iNeoPrinterService.setBarCodeHeight(int fd,162);

### **3.14.3 Configure the position of 1D code HRI character**

Function: void setBarCodeContentPrintPos(int fd, int pos);

Parameters: fd - > Package name initialization return tag value of the current application

pos- > HRI character position, value range from 0 <= height <= 3,

0 do not print, 1 above of the 1D code, 2 below the 1D code, 3 above and below the 1D code

Example:

Using PrinterHelper utility class:

PrinterHelper.getInstance().setBarCodeContentPrintPos(0);

Not using PrinterHelper utility class:

iNeoPrinterService.setBarCodeContentPrintPos(int fd,0);

#### **3.14.4 Print 1D code**

Function: void printBarCode(int fd, String data,int barCodeType, IPrinterCallback callback);

Parametes: fd - > Package name initialization return tag value of thecurrent application

data- > The content of the 1D code

barCodeType- > The type of the 1D code

<item>0 UPC-A</item>

- <item>1 UPC-E</item>
- <item>2 JAN13 (EAN13) </item>
- <item>3 JAN8 (EAN8) </item>
- <item>4 CODE39</item>
- <item>5 ITF</item>
- <item>6 CODABAR</item>
- <item>7 CODE93</item>
- <item>8 CODE128</item>

callback ->onReturnString(String result) :Return interface execution result(character string data)

->onRaiseException(int code, String msg):Indicates the cause of an exception that occurs when an interface fails to

be executed

->onPrintResult(int code, String msg): Return print result code=0 success 1 fail

->onReturnString(String result):Return interface execution result(character string data)

Example: Using PrinterHelper utility class: PrinterHelper.getInstance().printBarCode("123456",4); Not using PrinterHelper utility class: iNeoPrinterService.printBarCode(int fd,"123456",4);

#### **3.14.5 1D code print with alignment**

Function: void printBarCodeWithAlign(int fd, String data,int barCodeType, int alignmentMode,IPrinterCallback callback);

Parameters: fd - > Package name initialization return tag value of the current application

data- > The content of the 1D code

barCodeType- > The type of the 1D code

<item>0 UPC-A</item>

<item>1 UPC-E</item>

<item>2 JAN13 (EAN13) </item>

<item>3 JAN8 (EAN8) </item>

<item>4 CODE39</item>

<item>5 ITF</item>

<item>6 CODABAR</item>

<item>7 CODE93</item>

<item>8 CODE128</item>

alignmentMode-> 1D code alignment mode 0=Align left 1=Center 2=Align right

callback ->onReturnString(String result) : Return interface execution result(character string data)

->onRaiseException(int code, String msg): Indicates the cause of an exception that occurs when an interface fails to

be executed

->onPrintResult(int code, String msg):Return print result code=0 success 1 fail<br>->onReturnString(String result):Return interface execution result (character string data)

Example:

Using PrinterHelper utility class:

PrinterHelper.getInstance().printBarCodeWithAlign("123456",4,0);

Not using PrinterHelper utility class:

iNeoPrinterService.printBarCodeWithAlign(int fd, "123456",4,0);

#### **3.14.6 1D code print with full parameters**

Function : void printBarCodeWithFull(int fd, String data, int barCodeType, int width, int height, int textposition, int alignmentMode, IPrinterCallback callback);

Parameters: fd - > Package name initialization return tag value of the current application

data- > The content of the 1D code

barCodeType- > The type of 1D code

<item>0 UPC-A</item>

<item>1 UPC-E</item>

<item>2 JAN13 (EAN13) </item>

<item>3 JAN8 (EAN8) </item>

<item>4 CODE39</item>

<item>5 ITF</item>

<item>6 CODABAR</item>

<item>7 CODE93</item>

<item>8 CODE128</item>

width -  $>$  1D code width value range from  $2$  <= width <= 6

height- > 1D code height, value range from 24<= height<= 250

textposition- > HRI characters position, value range from 0 <= height <= 3

alignmentMode-> 1D code alignment mode 0=Align left 1=Center 2= Align right

callback ->onReturnString(String result) :Return interface execution result(character string data)

->onRaiseException(int code, String msg):Indicates the cause of an exception that occurs when an interface fails to

#### be executed

->onPrintResult(int code, String msg): Return print result code=0 success 1 fail<br>->onReturnString(String result): Return interface execution result (character string data)

#### Example:

Using PrinterHelper utility class:

PrinterHelper.getInstance().printBarCodeWithFull("123456", 4, 2, 162, 0, 0, null);

Not using PrinterHelper utility class:

iNeoPrinterService.printBarCodeWithFull(int fd, "123456", 4, 2, 162, 0, 0, null);

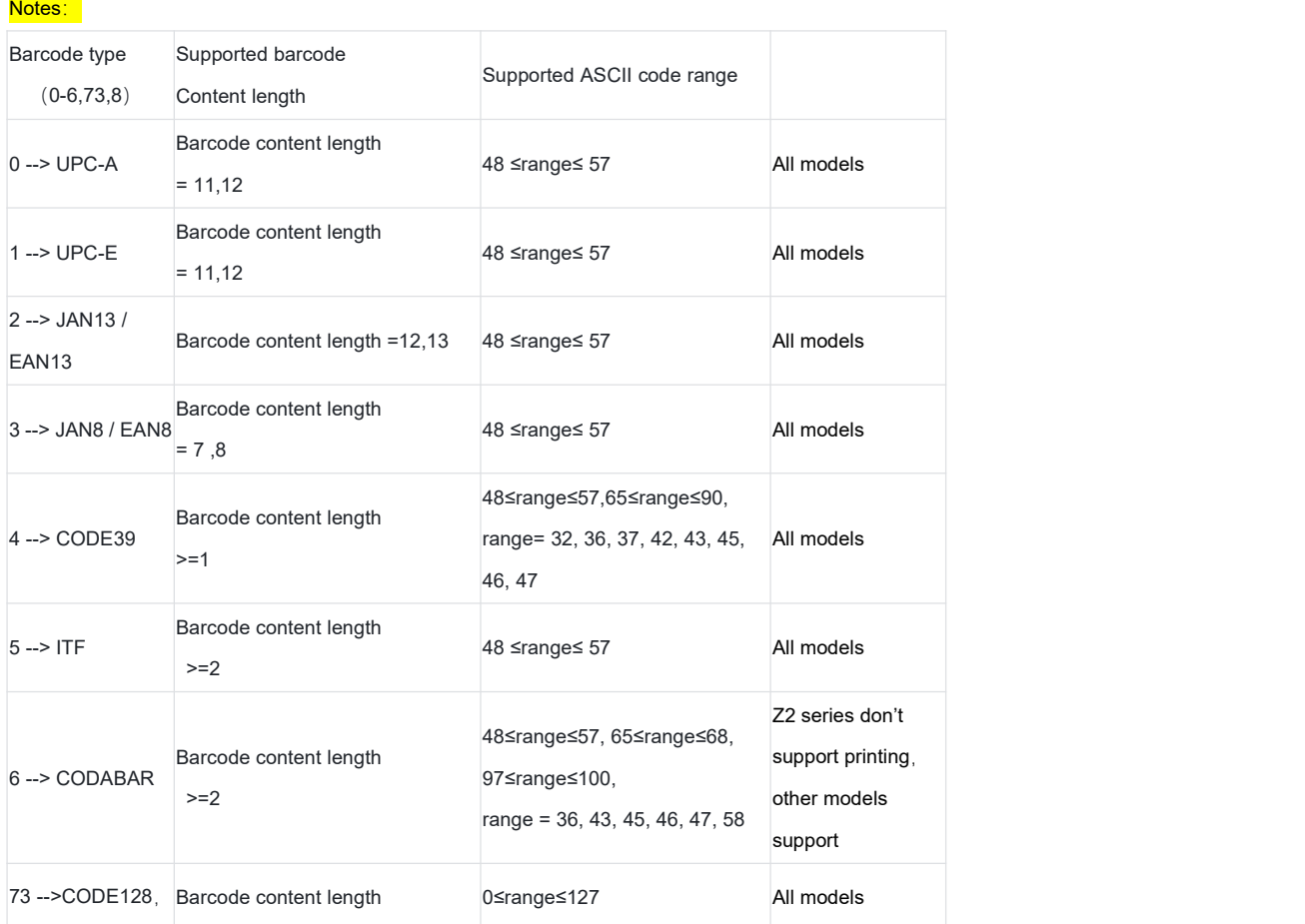

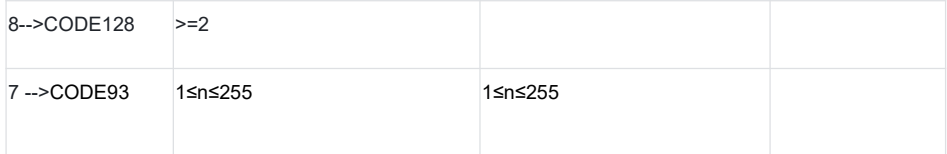

# **3.15 QR code print**

### **3.15.1 Configure the size of QR code**

Function: void setQrCodeSize(int fd, int size);

Parameters: fd - > Package name initialization return tag value of the current application

size- > QR code size value range from 1 <= size <= 11

Example:

Using PrinterHelper utility class:

PrinterHelper.getInstance().setQrCodeSize(2);

Not using PrinterHelper utility class:

iNeoPrinterService.setQrCodeSize(int fd,2);

### **3.15.2 Configure QR code error correction level**

Function: void setQrCodeErrorCorrectionLev(int fd, int level);

Parameters: fd - > Package name initialization return tag value of the current application

level- > QR code error correction level value range from 0 <= level <= 3

- 0 ->Error correction level L(7%)
- 1 ->Error correction level M(15%)
- 2 ->Error correction level Q(25%)
- 3 ->Error correction level H(30%)

Example:

USing PrinterHelper utility class:

PrinterHelper.getInstance().setQrCodeErrorCorrectionLev(2);

Not using PrinterHelper utility class:

iNeoPrinterService.setQrCodeErrorCorrectionLev(int fd,2);

#### **3.15.3 Print QR code**

Function: void printQrCode(int fd, String data, IPrinterCallback callback);

Parameters: fd - > Package name initialization return tag value of the current application

data - > The content of QR code

callback ->onReturnString(String result) : Return interface execution result(character string data)

->onRaiseException(int code, String msg):Indicates the cause of an exception that occurs when an interface fails to

be executed

->onPrintResult(int code, String msg):Return print result code=0 success 1 fail<br>->onReturnString(String result):Return interface execution result(character string data)

Example:

Using PrinterHelper utility class:

PrinterHelper.getInstance().printQrCode("123456",null);

Not using PrinterHelper utility class:

iNeoPrinterService.setQrCodeErrorCorrectionLev(int fd,"123456",null);

#### **3.15.4 Print QR code with alignment**

Function: void printQrCodeWithAlign(int fd, String data, int alignments, IPrinterCallback callback);

Parameters: fd - > Package name intialization return tag value of the current application

data- > The content of QR code

alignments -> QR code alignment mode 0= align left 1= center 2= align right

callback ->onReturnString(String result) : Return interface execution result (character string data)

->onRaiseException(int code, String msg):Indicates the cause of an exception that occurs when an interface fails to

be executed

->onPrintResult(int code, String msg): Return print result code=0 success 1 fail<br>->onReturnString(String result): Return interface execution result (character string data)

#### Example:

Using PrinterHelper utility class:

PrinterHelper.getInstance().printQrCodeWithAlign("123456",0,null);

Not using PrinterHelper utility class:

iNeoPrinterService.printQrCodeWithAlign(int fd,"123456",null);

#### **3.15.5 QR code print with full parameters**

Function: void printQRCodeWithFull(int fd, String data, int size, int errorlevel, int alignments, IPrinterCallback callback);

Parameters: fd - > Package name initialization return tag value of current application

data- > The content of the QR code

size- > QR code size value range from 1 <= size <= 11

level- >QR code error correction level value range from 0<= level<= 3

alignments -> QR code alignment mode 0= align left 1= center 2= align right

callback ->onReturnString(String result) : Return interface execution result (character string data)

->onRaiseException(int code, String msg):Indicates the cause of an exception that occurs when an interface fails to

be executed

->onPrintResult(int code, String msg): Return printer result code=0 success 1 fail<br>->onReturnString(String result): Return interface execution result(character string result)

#### Example:

Using PrinterHelper utility class:

PrinterHelper.getInstance().printQRCodeWithFull("123456",1,2,0,null);

Not using PrinterHelper utility class:

iNeoPrinterService.printQRCodeWithFull(int fd,"123456",1,2,0,null);

# **3.16 Configure left margin**

Function: void setLeftMargin(int fd, int valve);

Parameters: fd - > Package name initialization return tag value of the current application

valve- > Configure left margin value, range from: 0 <= valve <= 255

**Notes:This properties settings is global, the value needs to be manually restored once set**

Example:

Using PrinterHelper utility class:

PrinterHelper.getInstance().setLeftMargin(20);

Not using PrinterHelper utility class:

iNeoPrinterService.setLeftMargin(int fd,20);

### **3.17 Print double QR code**

#### **3.17.1 Configure double QR code size**

Function: void setDoubleQRSize(int fd, int size);

Parameters: fd - > Package name initialization return tag value of current application

size - >Double QR code size, value range from 1 <= size <= 8

Example:

Using PrinterHelper utility class:

PrinterHelper.getInstance().setDoubleQRSize(1);

Not using PrinterHelper utility class:

iNeoPrinterService.setDoubleQRSize(int fd,1);

# **3.17.2 Configure double QR code(QR1) left margin**

Function: void setDoubleQR1MarginLeft(int fd, int qr1Left);

Parameters: fd - > Package name initialization return tag value of current application

qr1Left - >Double QR code QR1 left margin, value range from (0<= qr1Left <= 255)

Example:

Using PrinterHelper utility class:

PrinterHelper.getInstance().setDoubleQR1MarginLeft(10);

Not using PrinterHelpe utility class:

iNeoPrinterService.setDoubleQR1MarginLeft(int fd,10);

#### **3.17.3 Configure QR code (QR2) left margin**

Function: void setDoubleQR2MarginLeft(int fd, int qr2Left);

Parameters: fd - > Package name initialization return tag value of current application

qr2Left - >Double QR code QR2 left margin, value range from (0 <= qr2Left <= 255) Example: Using PrinterHelper utility class: PrinterHelper.getInstance().setDoubleQR2MarginLeft(200); **Not using PrinterHelper utility class:** iNeoPrinterService.setDoubleQR2MarginLeft(int fd,200);

### **3.17.4 Configure double QR code (QR1) error level**

Function: void setDoubleQR1Level(int fd, int qr1Level);

Parameters: fd - > PAckage name initialization return tag value of current application

qr1Level - > Double QR code QR1 error, value range from(0<= qr1Level<=3)

Example:

**Using PrinterHelper utility class:** 

PrinterHelper.getInstance().setDoubleQR1Level(1);

**Not using PrinterHelper utility class:** 

iNeoPrinterService.setDoubleQR1Level(int fd,1);

# **3.17.5 Configure QR code (QR2) error**

Function: void setDoubleQR2Level(int fd, int qr2Level); Parameters: fd - > Package name initialization return tag value of current application

qr2Level - > Double QR code QR2 error, value range from(0<= qr2Level<=3)

Example:

Using PrinterHelper utility class:

PrinterHelper.getInstance().setDoubleQR2Level(1);

Not using PrinterHelper utility class:

iNeoPrinterService.setDoubleQR2Level(int fd,1);

# **3.17.6 Configure double QR code (QR1) version**

Function: void setDoubleQR1Version(int fd, int qr1Version);

Parameters: fd - > Package name initialization return tag value of current application

qr1Version - >Double QR code QR1 error, valaue range from(0<= qr1Version<=3)

Example:

Using PrinterHelper utility class:

PrinterHelper.getInstance().setDoubleQR1Version(1);

Not using PrinterHelper utility class: iNeoPrinterService.setDoubleQR1Version(int fd,1);

#### **3.17.7 Configure double QR code (QR2) version**

Function: void setDoubleQR2Version(int fd, int qr2Version);

Parameters: fd - > Package name initialization return tag value of current application

qr2Version - >Double QR code QR2 error, value range from(0<= qr2Version<=3)

Example:

Using PrinterHelper utility class:

PrinterHelper.getInstance().setDoubleQR2Version(1);

Not using PrinterHelper utility class:

iNeoPrinterService.setDoubleQR2Version(int fd,1);

#### **3.17.8 Print double QR code**

Function: void printDoubleQR(int fd, String qr1Data,String qr2Data,IPrinterCallback callback);

Parameters: fd - > Package name initialization return tag value of current application

qr1Data - > The content of QR1

qr2Data - > The content of QR2

callback ->onReturnString(String result) :Return interface execution result (character string data)

->onRaiseException(int code, String msg):Indicates the cause of an exception that occurs when an interface fails to

#### be executed

->onPrintResult(int code, String msg):Return print result code=0 success 1 fail<br>->onReturnString(String result):Return interface execution result (character string data)

#### Example:

Using PrinterHelper utility class:

PrinterHelper.getInstance().printDoubleQR("123456&147","fsdfsdfsdfsd144411444&&&&",null); Not using PrinterHelper utility class:

iNeoPrinterService.setDoubleQR2Version(int fd, "123456&147" ,"fsdfsdfsd11444&&&&",null);

# **3.18 Transaction printing**

The transaction print mode is suitable for those who need to control what content is printed and obtain a return indication of the printed result (whether or not a receipt is printed), This mode is equivalent to creating a transaction queue buffer. When developer enters transaction print mode, it will establish a transaction queue and add additional printing method. At this moment, the printer will not print any content immediately until the transaction is submitted to the printer, then only the printer will execute the print according to the queue buffer. It will receive a return result when the transaction printing is completed.

#### **Things to take note for transaction printing:**

1. When enter buffering mode (transaction), it will return a "success" result when the prints are submitted successfully. However, if the printer encounters abnormal scenario, such as paper missing, overheating, etc., all the instructions and printing tasks that have been submitted will be terminated and return indication showing abnormal status. This also indicates that when the printer is abnormal before or during the execution of a single task, the order will not be printed.

2. When command printing and buffer (transaction) printing are used interchangeably, if the printer is abnormal, the content of the print instruction will not be cleared!

3. When enter transaction printing mode, the printer will not print immediately, the content will be queued and buffered, it will print only when users execute exitPrinterBuffer() or commitPrinterBuffer().

4. The transaction print result callback is via the onPrintResult(int code, String msg) of the IPrinterCallback method (which can be time-consuming. It is not recommended to use transaction printing frequently for a single line, which will affect the printing speed. It is recommended to use transaction printing for the whole receipt.)

Return value code as below:

a) 0 ! It indicates that the "Transaction print successful!";

b) 1 ! It indicates that "Transaction print failed!";

#### **3.18.1 Enter transaction print mode**

Function: void enterPrinterBuffer(int fd, boolean clean);

Parameters: fd - > Package name initialization return tag value of current application

clean - > Confirm to clear transaction queue data

true ->Clear transaction queue data that are not printed yet

false -> Do not clear transaction queue data that are not printe. It will be printed during the next transaction submission.

Example:

Using PrinterHelper utility class: PrinterHelper.getInstance().enterPrinterBuffer(false); Not using PrinterHelper utility class: iNeoPrinterService.enterPrinterBuffer(int fd,false);

#### **3.18.2 Submit a transaction**

Function: void commitPrinterBuffer(int fd);

Parameters: fd - > Package name initialization return tag value of current application

Example:

Using PrinterHelper utility class:

PrinterHelper.getInstance().commitPrinterBuffer();

Not using PrinterHelpeu utility class:

iNeoPrinterService.commitPrinterBuffer(int fd);

#### **3.18.2 Transaction submission callback result**

Function: void commitPrinterBufferWithCallback(int fd,IPrinterCallback callback); Parameters: fd - >Package name initialization return tag value of current application callback ->onReturnString(String result) : Return interface execution result (character string data)

->onRaiseException(int code, String msg):Indicates the cause of an exception that occurs when an interface fails to

be executed

- 
- ->onPrintResult(int code, String msg):Return print result code=0 success 1 fail<br>->onReturnString(String result):return interface execution result (character string data)

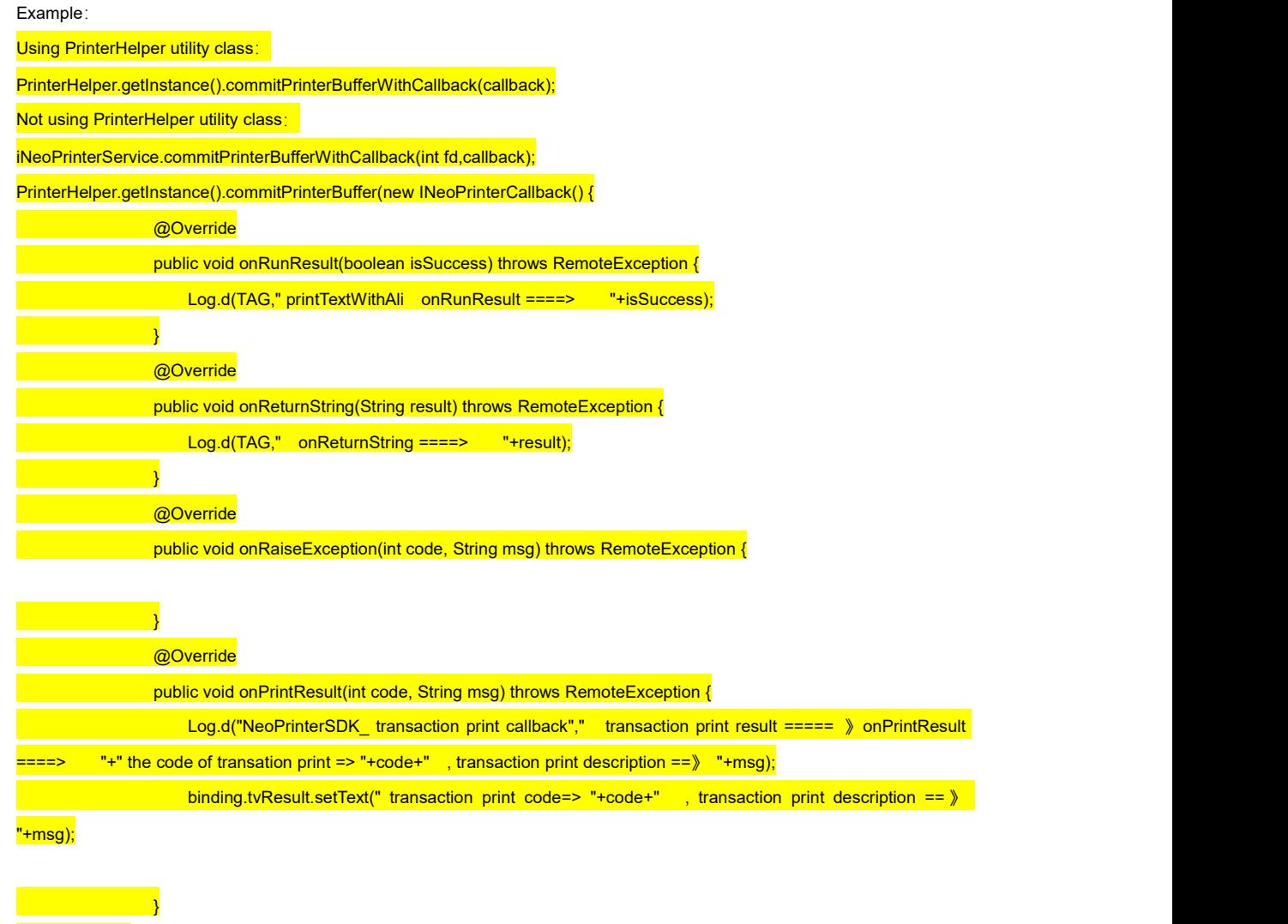

#### **3.18.3 Terminate transaction print**

Function: void exitPrinterBuffer(int fd, boolean commit);

Parameters: fd - > Package name initialization return tag value of current application

commit - > Confirm to remove transaction queue data true clear transaction queue buffer data, falsedo not clear queue

buffer

Example:

)<br>)<br>)

Using PrinterHelper utility class:

PrinterHelper.getInstance().exitPrinterBuffer(true);

Not using PrinterHelper utility class:

iNeoPrinterService.exitPrinterBuffer(int fd,true);

#### **3.18.4 Terminate transaction print callback result**

Function: void exitPrinterBufferWithCallback(int fd, boolean commit,IPrinterCallback callback);

Parameters: fd - > Package name initialization return tag value of current application

commit - > Confirm to clear queue buffer data true Clear queue buffer data, false do not clear queue buffer

callback ->onReturnString(String result) :return interface execution result (character string data)

->onRaiseException(int code, String msg):Indicates the cause of an exception that occurs when an interface fails to be executed

->onPrintResult(int code, String msg): return print result code=0 success <sup>1</sup> fail->onReturnString(String result):return interface execution result (character string data)

Example:

Using PrinterHelper utility class:

PrinterHelper.getInstance().exitPrinterBufferWithCallback(true,callback);

Not using PrinterHelper utility class:

iNeoPrinterService.exitPrinterBufferWithCallback(int fd,true,callback);

PrinterHelper.getInstance().exitPrinterBufferWithCallback(true,new INeoPrinterCallback() {

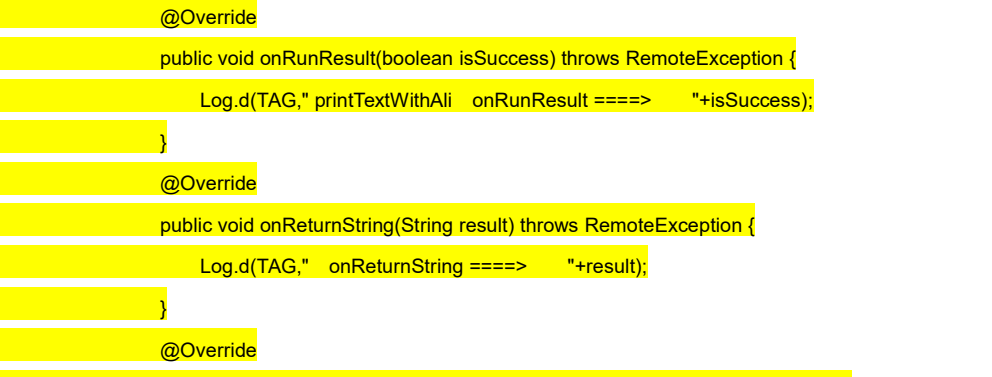

} @Override public void onPrintResult(int code, String msg) throws RemoteException { Log.d("NeoPrinterSDK\_ transaction print callback"," transaction print result ===== 》onPrintResult "+"transation print code=> "+code+", transaction print description == > "+msg); binding.tvResult.setText("transaction print code=> "+code+", transaction print description == » "+msg);

public void onRaiseException(int code, String msg) throws RemoteException {

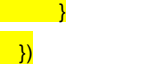

#### **Whole transaction printing example:**

}

enterPrinterBuffer(true) // After entering transaction mode, the subsequent command will not be executed immediately

printText(/\*something\*/)

printBitmap(/\*bitmap resource\*/)

// …… Other printing related method—— Print some content

commitPrinterBuffer()/commitPrinterBufferWithCallback(callback)//Submit a transaction, the printer will begin to print, it

will then return the print status via callback, whether is it successful or fail.

**......Waiting for the submitted transaction callback** 

printText(/\*something\*/)

printBitmap(/\*bitmap resource\*/)

//…… other printing method —— can choose to wait, or notto wait for the previous submmited transaction callback and continune printing

commitPrinterBuffer()/commitPrinterBufferWithCallback(callback)//Continue to submit the next transaction, the printer will

continue to print

exitPrinterBuffer(true)/exitPrinterBufferWithCallback(true, callback)//Terminate transaction printng mode, if new data is<br>being submitted after the previous submission, printer will continue to print, otherwise the printin

#### **3.19 Printer upgrade**

#### **3.19.1 To obtain printer upgrade status**

Function: int getPrinterIsUpdateStatus(int fd, IPrinterCallback callback);

Return value description: 0 ->Printer status is normal, 1 -> Manual update is in progress 2 -> Automatic update in progress Example:

Using PrinterHelper utility class:

PrinterHelper.getInstance().getPrinterIsUpdateStatus(null);

Not using PrinterHelper utility class:

iNeoPrinterService.getPrinterIsUpdateStatus(int fd,null);

<span id="page-38-0"></span>**2 Integrate the printer via built-in virtual bluetooth connection**

# <span id="page-38-1"></span>**2.1 Virtual Bluetooth introduction**

You are able to see a paired and ever-present Bluetooth device - "BluetoothPrinter" in the list of bluetooth device, this is the printer device virtualized by the operating system, which does not actually exists. Virtual Bluetooth supports iMin 《esc/pos》 command, which there are some special commands are self-defined by iMin, for example:

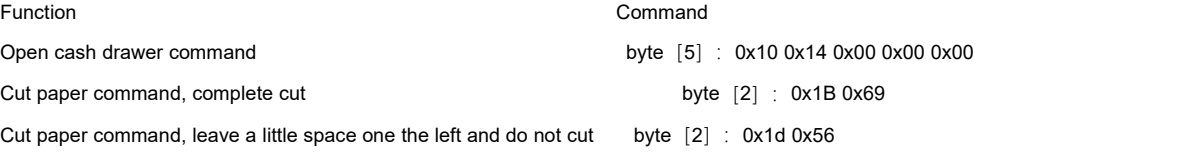

# <span id="page-39-0"></span>**2.2 Virtual Bluetooth usage**

## **2.2.1. Establish a connection with the Bluetooth device**

# **2.2.2. Combine the commands and text content and transcode**

**to Bytes**

# **2.2.3. Send to BluetoothPrinter**。

# **2.2.4. The underlying printing service drives the printing device to complete the printing**

Note: BluetoothUtil is a Bluetooth utility class, which is used to connect to virtual Blueooth device, BluetoothPrinter.

# **2.2.4.1. Utility class BluetoothUtil**,**is the standard Bluetooth utility class**

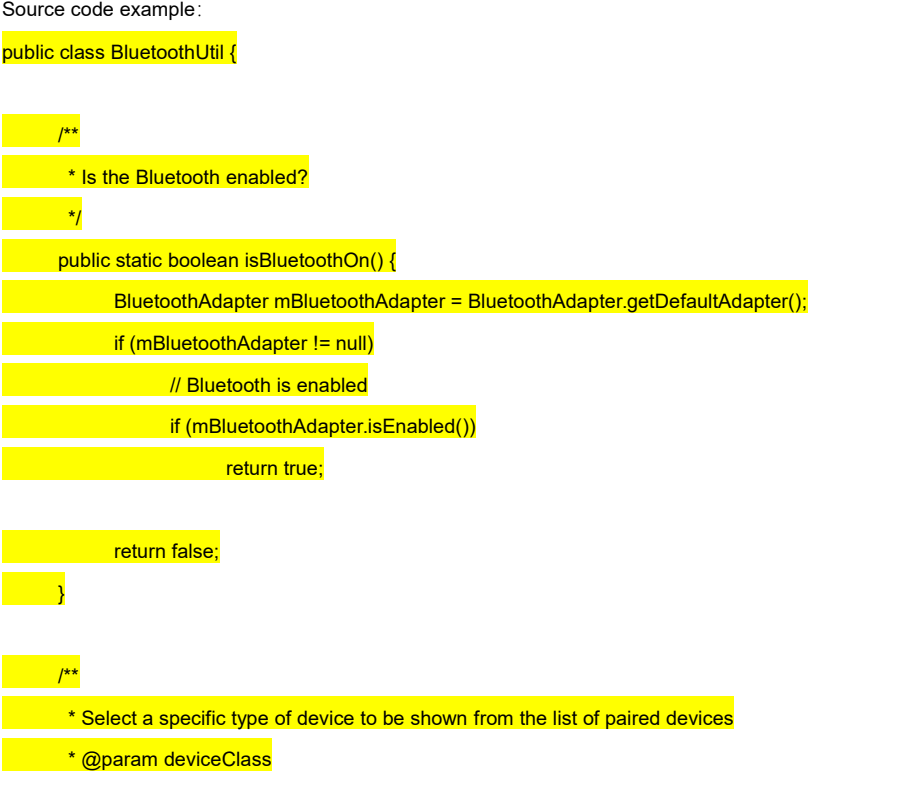

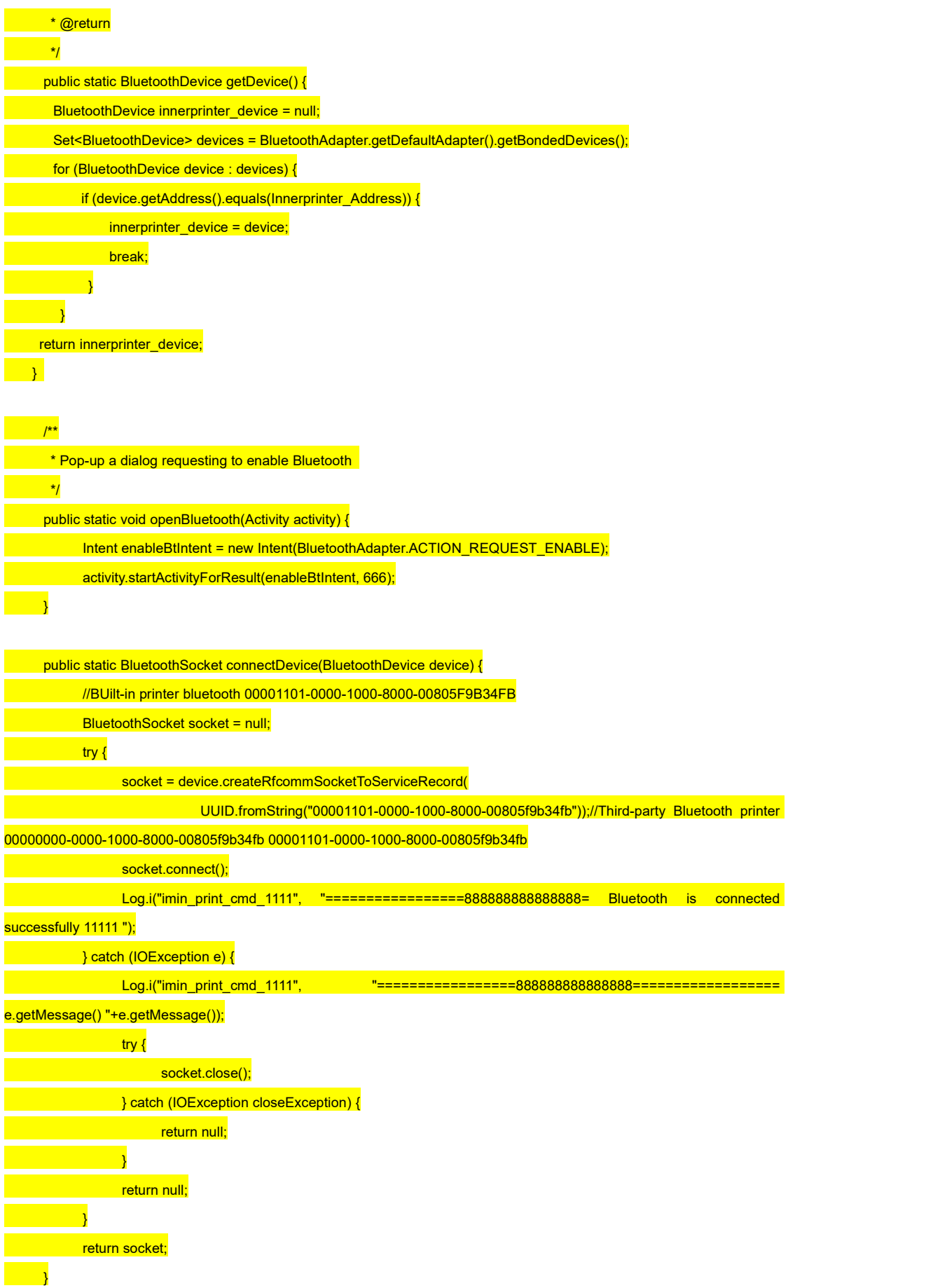

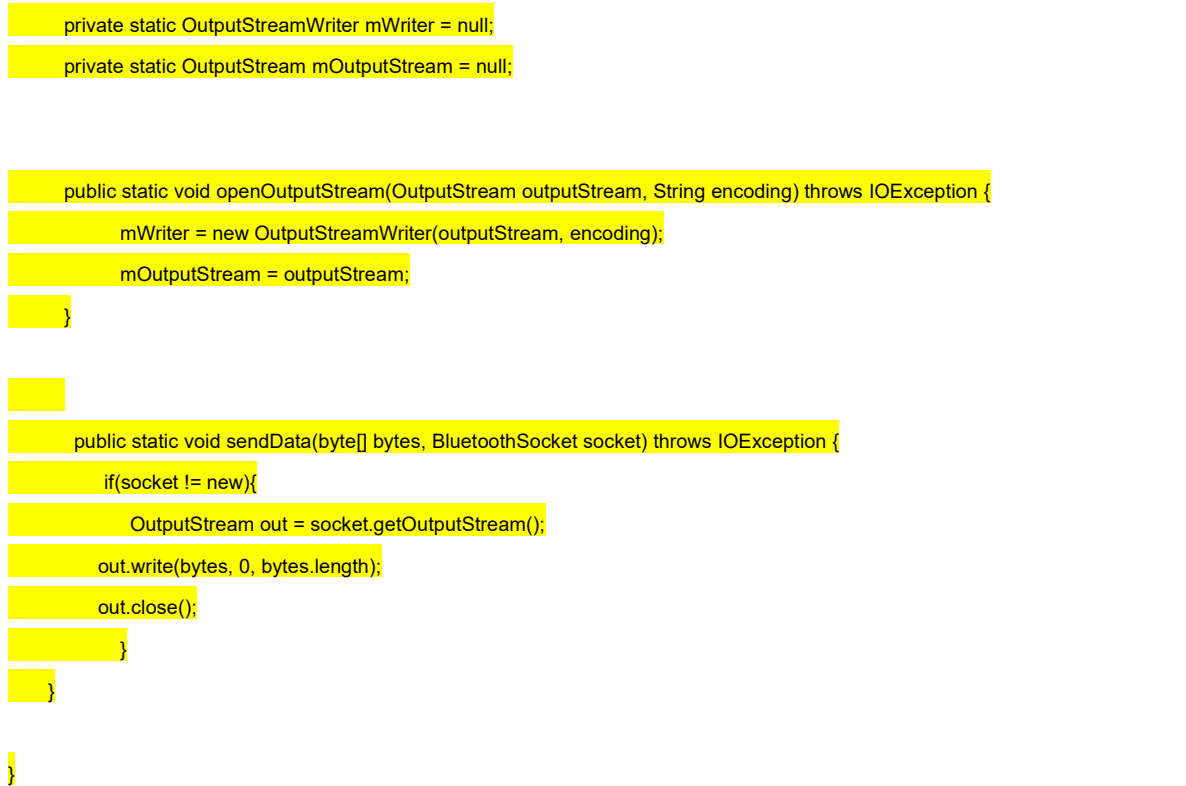

# **2.2.4.2. Bluetooth connection print service example**

#### **1. To determine whether the system Bluetooth function is enabled**

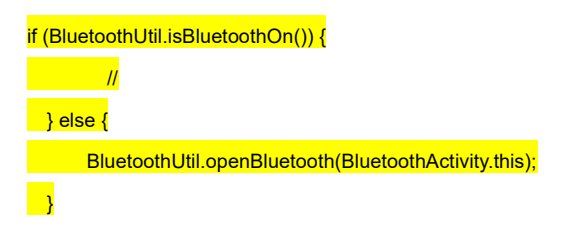

# **2. To detect iMin built-in Bluetooth device**

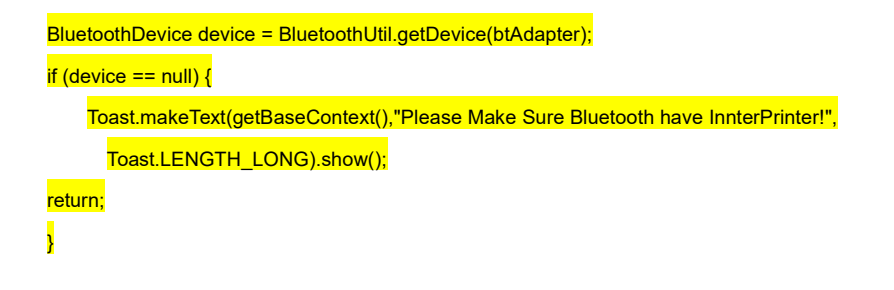

# **3. Receipt data to be printed**

byte $[]$  b = null;

# **4. Print receipt data via built-in Bluetooth printer**

BluetoothSocket socket = null; socket = BluetoothUtil.getSocket(device); BluetoothUtil.sendData(data, socket);

### **5.How to obtainprinter status using Bluetooth**

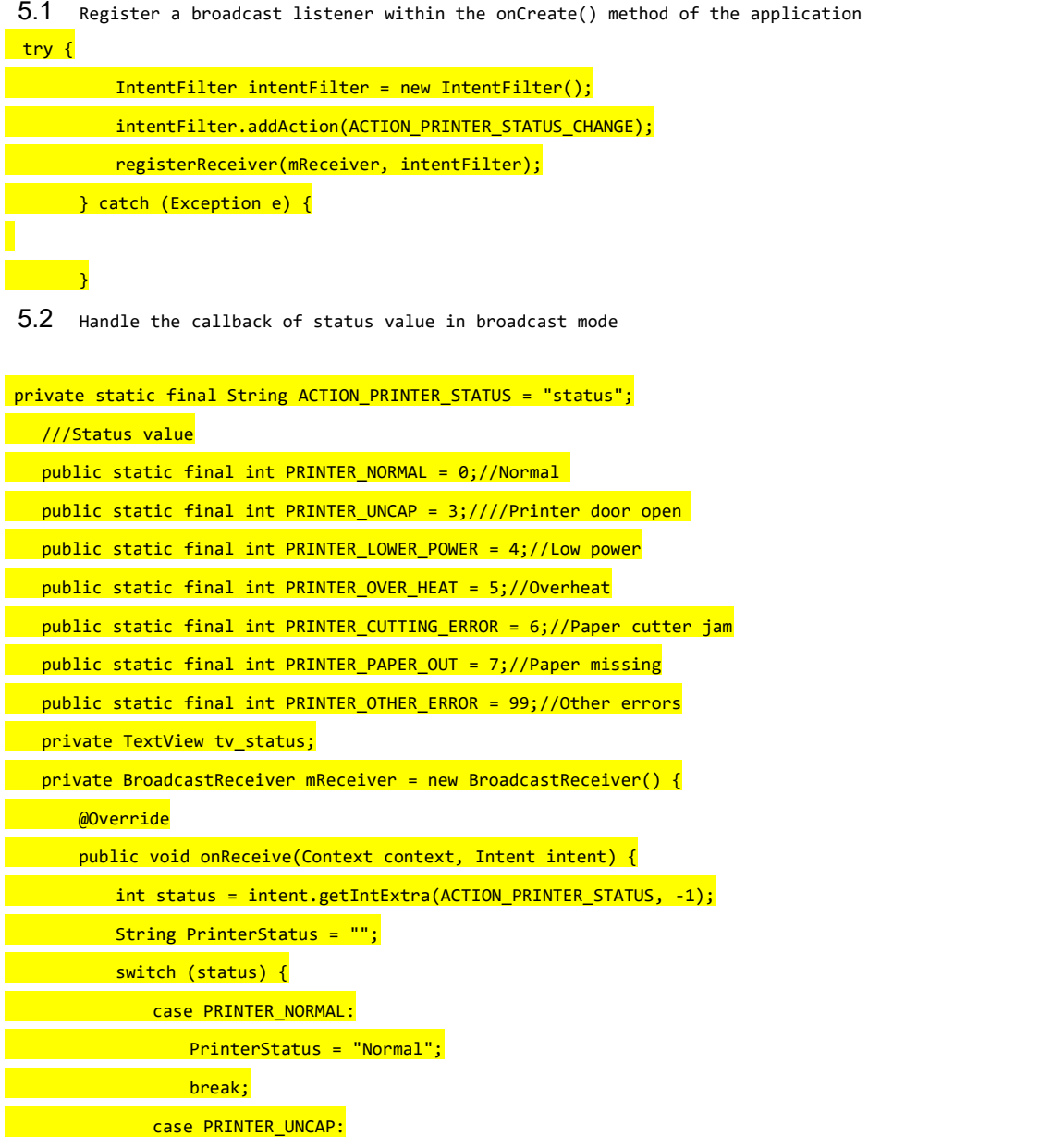

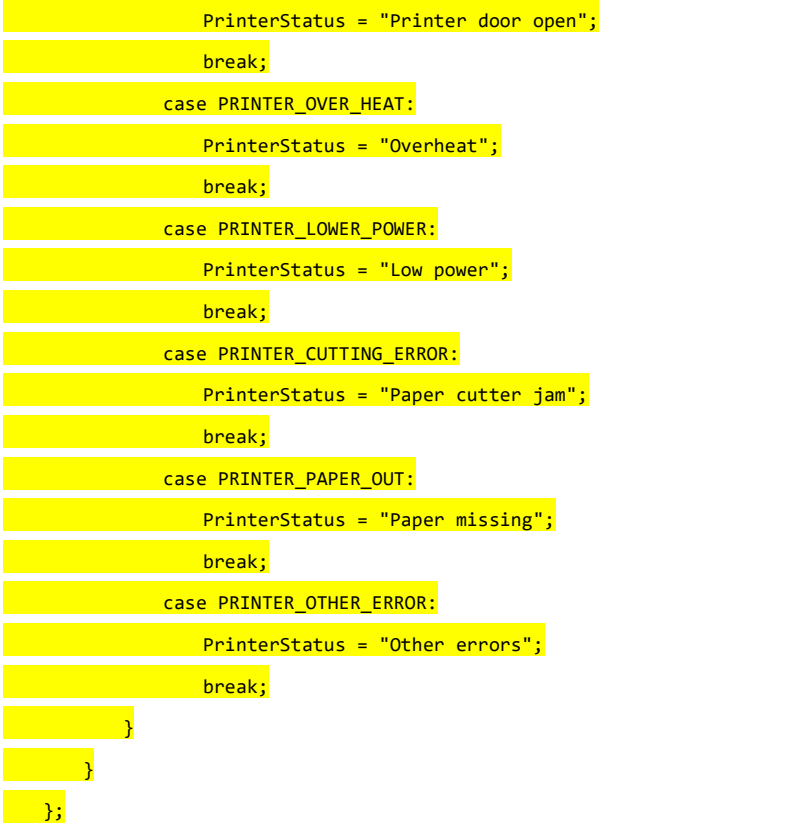

#### **5.3 Register broadcast listener in application onDestroy()**

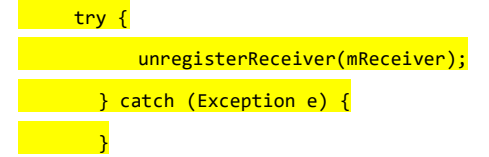

# **2.2.5. Items to take note**

You need to add a Bluetooth permission statement in the Application project in order to use the Bluetooth devices:

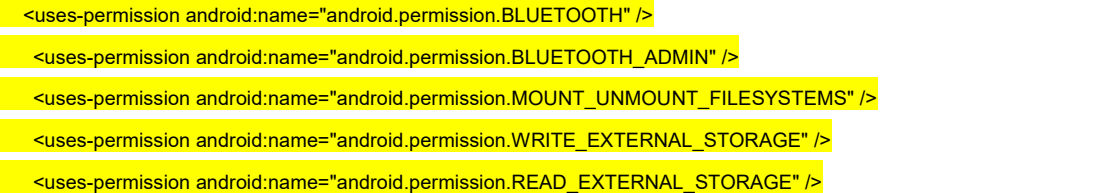

<span id="page-44-0"></span>**3. H5 Web Page integrate with printer through JS Bridge**

# <span id="page-44-1"></span>**3.1 H5 Web page integrate with printer plug-in example**

// First method: Native print var mywindow = window.open('', 'PRINT', 'height=400,width=600'); mywindow.document.write('<html><head><title>' + document.title + '</title>');<br>mywindow.document.write('</head><body >'); mywindow.document.write(document.getElementById('PrintContent').innerHTML); mywindow.document.write('</head><body >'); mywindow.print();

 $\rightarrow$ 

\$('#btn').click(function() {

# <span id="page-44-2"></span>**3.2 Integrate with jquery plug-in to print**

**1**、 **Simple method to introduce**

# **1.Introduce print SDK script**

<script type="text/javascript" src="./imin-printer.min.js"></script>

# **2. Initialization**

var IminPrintInstance = new IminPrinter();

# **3. Integration related**

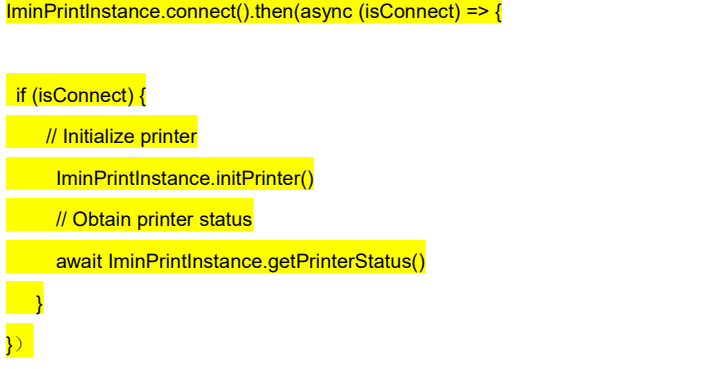

# **2**、**Implement vue-cli scarffolding in vue2**

# **1. Configure imin-printer package in vue.config.js**

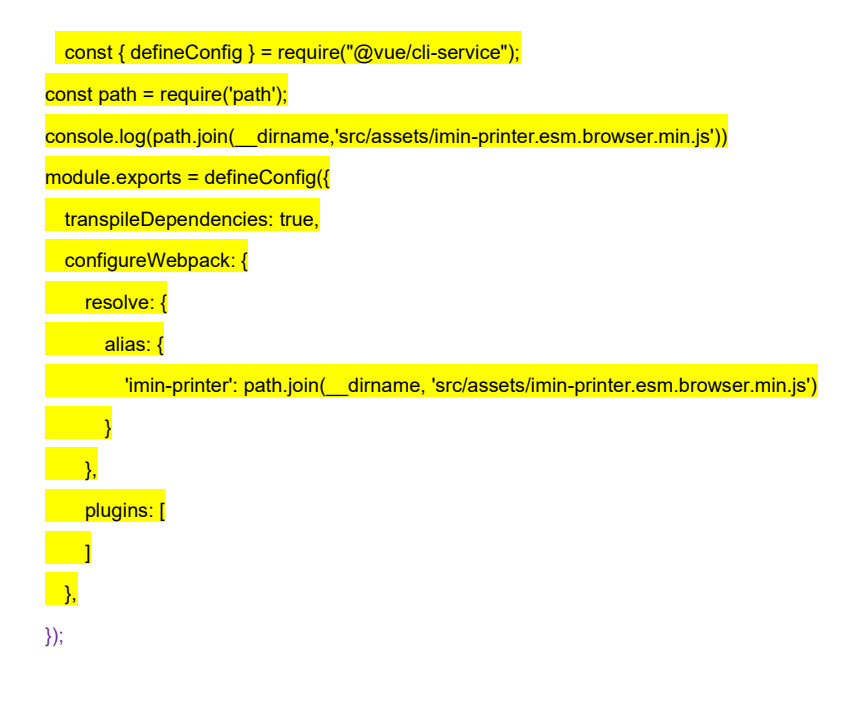

# **2. Import package to main.js**

import Vue from 'vue' import App from './App.vue' import IminPrinter from 'imin-printer';  $Vue.config.productionTip = false$ Vue.use(IminPrinter) new Vuell printer: new IminPrinter(),

render:  $h \equiv h(App)$ ,

}).\$mount('#app')

# **3. To use it in App.vue or components**

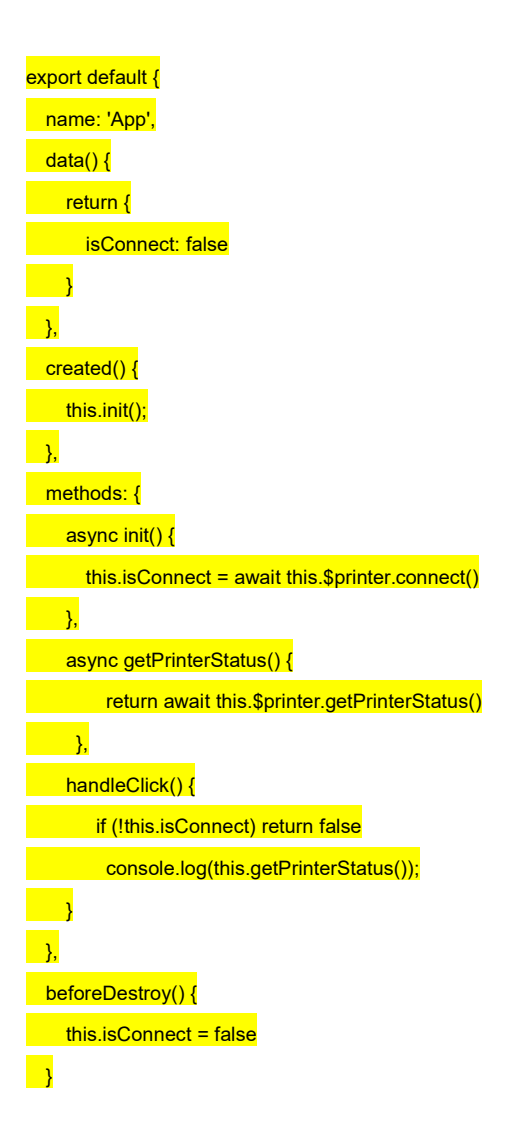

# **3**、 **Implement vite scarffolding in vue3**

# **1. To configure imin-printer package in vite.config.js**

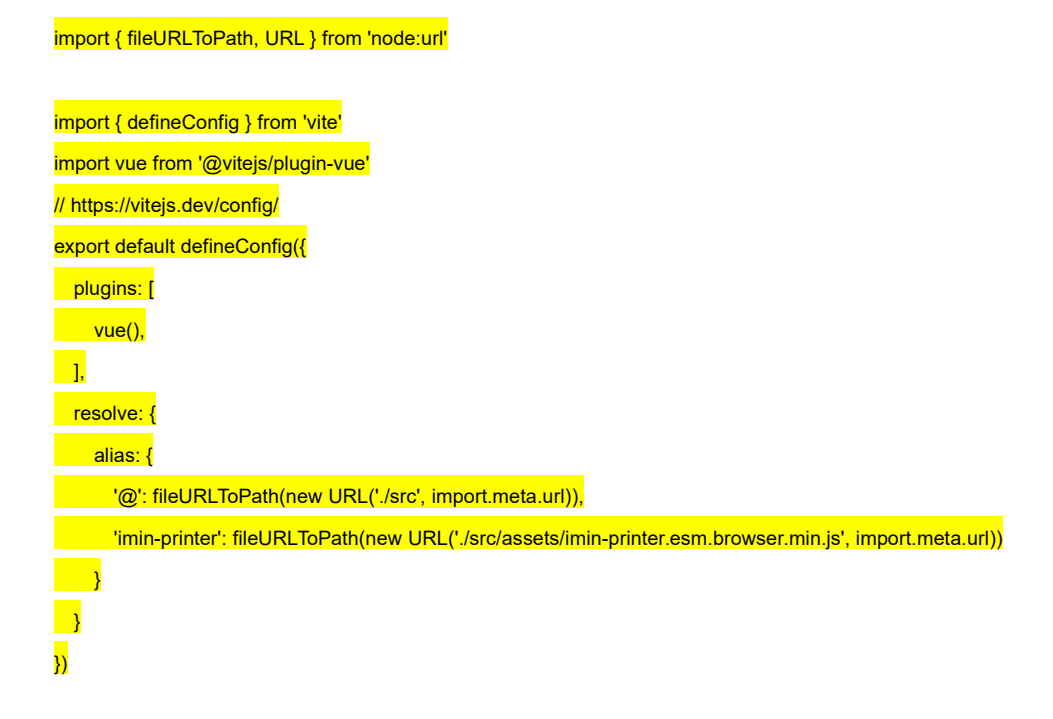

# **2. Import package to main.js**

- import IminPrinter from 'imin-printer';
- import { createApp } from 'vue'
- import App from './App.vue'
- const app =createApp(App)
- app.config.globalProperties.\$printer = new IminPrinter('10.0.21.53');
- app.mount('#app')

}

#### **3. Use it in App.vue or components**

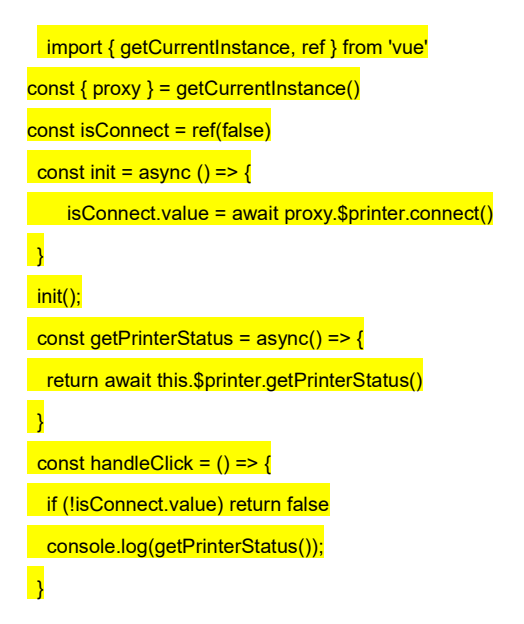

# **4. Api Description**

# **Initialize printer (Only support SPI/USB printing)**

Function: initPrinter()

# **Obtain printer status**

Function: getPrinterStatus(IminPrintInstance.PrintConnectType, callback) Printer status description:

- -1 -> Not connected to service
- 3 -> Printer door opened
- 4 -> Printerhead is overheated
- 7 -> Paper is missing
- 0 -> Printer is normal

Example:

IminPrintInstance.getPrinterStatus(IminPrintInstance.PrintConnectType.SPI, function (status) {2 console.log('printer status:' + status.value);3})

### **Feed paper with one line**

Function: printAndLineFeed()

Example: IminPrintInstance.printAndLineFeed();

# **User-defined paper feed spacing**

Function: printAndFeedPaper(value) Parameters: value paper feeding distance range (0<value<255) Example: IminPrintInstance.printAndFeedPaper(100);

#### **Cut paper**

Function: partialCut() Example: IminPrintInstance.partialCut();

# **Configure alignment**

Function: setAlignment(alignment) Parameters: alignment –>  $0 =$  Align left 1 = Center 2 = Align right Default= 0 Example: IminPrintInstance.setAlignment(1);

# **Configure print font size**

Function: setTextSize(size) Parameters: size, by default is 28 Example: IminPrintInstance.setTextSize(26);

# **Configure print font type**

Function: setTextTypeface(typeface) Parameters: typeface ->0 Default font 1 Equal width 2 Bold 3 Sans serif 4 Serif Example:

IminPrintInstance.setTextTypeface(0)

# **Configure text style**

Function: setTextStyle(style) Parameters: style ->0 standard normal 1 Bold 2 Italic 3 Bold Italic Example: IminPrintInstance.setTextStyle(1);

# **Configure print text line spacing**

Function: setTextLineSpacing(space) Parameters: space line spacing, range from 0<space<255, By default is 1.0f Example: IminPrintInstance.setTextLineSpacing(1.0f);

#### **Configure print paper width (Can ignore this)**

Function: setTextWidth(width) Parameters: width -> 576 80mm paper width, by default ->384 58mm paper width Example: IminPrintInstance.setTextWidth(576);

### **Print text**

Function: printText(text) Parameters: text -> The text content to be printed Example: IminPrintInstance.printText('test print centent');

#### **Print text and add new line**

Function: printText(text, type)

参数: text -> When the content is less than one or more than one lines, you need to add a newline break indication "n" at the end of the content to print immediately, otherwise it will be cached in the buffer

type -> Can ignore this

Notes: To change the print text mod (for example the alignment method, font size, font type and etc.), please perform it before

printText command.

Example:

IminPrintInstance.printText('test print centent',0);

#### **Print one row table**

Function: printColumnsText(colTextArr, colWidthArr, colAlign, width, size)

Parameters: colTextArr-> Array of column text strings

colWidthArr-> Array per column widt, based on English characters, each Chinese character is equivalent to two

English characters,and each width is greater than 0.

colAlign-> alignment method: 0 align left, 1 center, 2 align right

size–> The font size of each column string array

width–> The total width of one line print (80mm paper width =576, 50mm paper width=384)

Example:

IminPrintInstance.printColumnsText(["1","iMin","iMin"],[1,2,1],[1,0,2],[26,26,26],576);

### **Configure 1D paper width**

Function: setBarCodeWidth(int width) Parameters: width–>Barcode width level 2<=width<=6, If the default barcode width level is not set to 3 Example: IminPrintInstance.setBarCodeWidth(4);

#### **Configure 1D barcode height**

Function: setBarCodeHeight(height) Parameters: height–> Barcode height 24<= Height <= 250, every 8 dots are equivalent to 1mm Example: IminPrintInstance.setBarCodeHeight(100);

# **Select HRI character print position of 1D barcode**

Function: setBarCodeContentPrintPos(position) Parameters: position-> HRI character print position 0–> Do not print 1–> Above the barcode 2–> Below the barcode 3–> Above and below the barcode Example:

IminPrintInstance.setBarCodeContentPrintPos(2);

#### **18 Print barcode**

Function: printBarCode(barCodeType, barCodeContent) throws UnsupportedEncodingException

Parameters: barCodeType-> barcode type 0 <= barcode type <= 6 and barcode type =8

barCodeContent–> print barcode string content

#### Example:

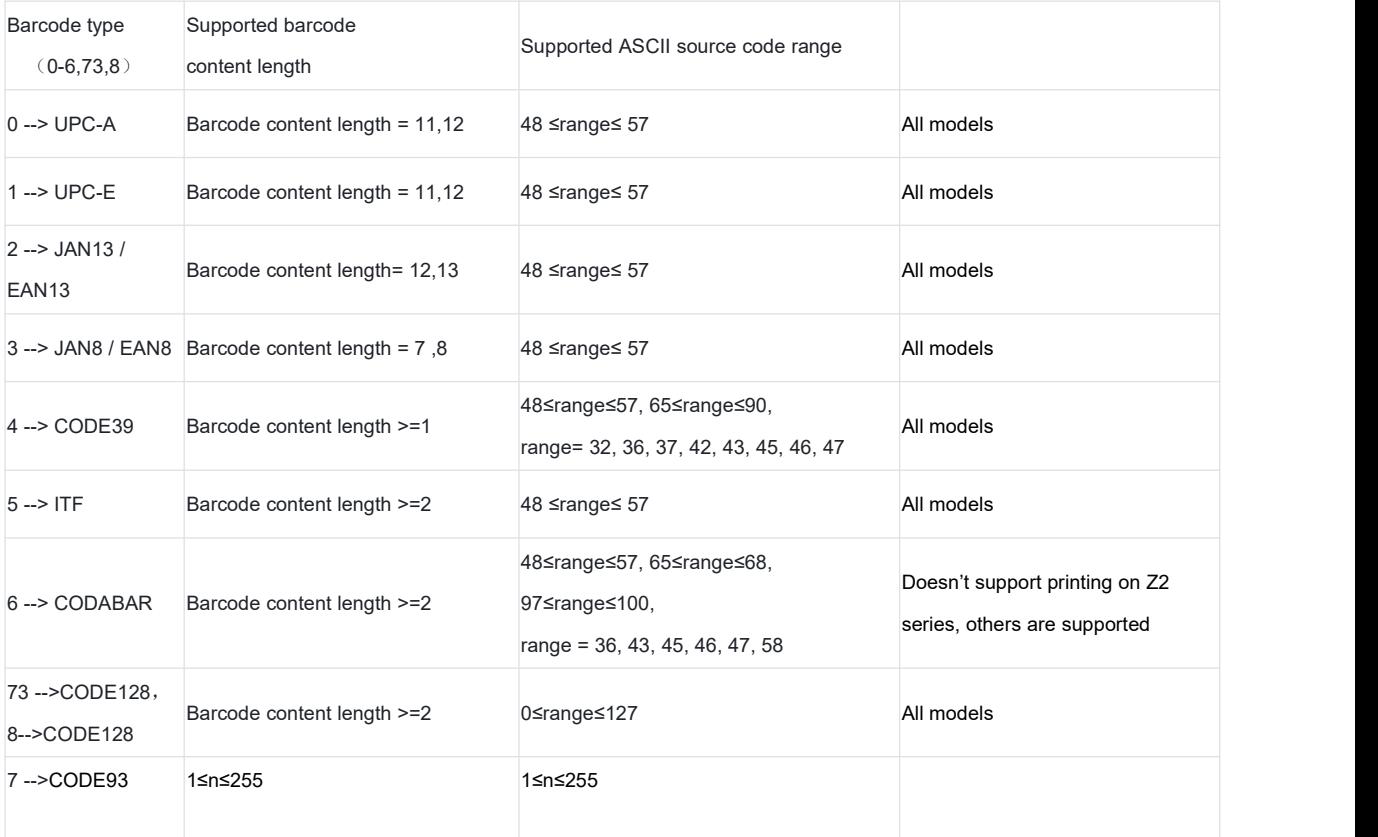

#### IminPrintInstance.printBarCode(8,"0123456789");//Code128

# **Print barcode and configure alignment method**

Function: printBarCode( barCodeType, barCodeContent, alignmentMode) throws UnsupportedEncodingException

Parameters: barCodeType-> barcode type 0 <= barcode type <= 6 and barcode type =73

barCodeContent–> print barcode character content, if it is code128 printing, then have to add {A, {B or {C at the front,

example as below

alignmentMode–>0= align left, /1= Center, /2= align right

Example:

IminPrintInstance.printBarCode(73 ,"{B0123456789", 1);

# **Configure QR code size**

Function: setQrCodeSize(level) Parameters: level-> QR code size, Unit: dot, 1<= level <=11 Example: IminPrintInstance.setQrCodeSize(2);

### **Configure QR code error level**

Function: setQrCodeErrorCorrectionLev(level)

Parameters: level- > QR code error correction level, value range from 0<= level<= 3

- 0 -> error correction level L(7%)
- 1 -> error correction level M(15%)
- 2 -> error correction level Q(25%)
- 3 -> error correction level H(30%)

#### Example:

IminPrintInstance.setQrCodeErrorCorrectionLev(51);

# **Configure left margin**

Functino: setLeftMargin(marginValue) Parameters: marginValue-> left margin value, 0<marginValue<255 Example: IminPrintInstance.setLeftMargin(100);

#### **Print QR code**

Function: printQrCode(qrStr) Parameters: qrStr-> Qr code content Example: IminPrintInstance.printQrCode("https://www.imin.sg");

### **Print QR code with alignment**

Function: printQrCode(qrStr, alignmentMode) Parameters: qrStr-> QR code content

alignmentMode–>0= align left /1= center /2= align right

Example:

IminPrintInstance.printQrCode("https://www.imin.sg", 1);

# **Configure paper format (Not recommend to use as the printer**

**will be reset**)

Function: setPageFormat(style) Parameters: style -> 0 80mm

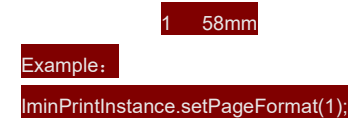

### **Print bitmap**

Function: printSingleBitmap(imgResources)

Parameters: imgResources-> Bitmap (base64 or url)

Example:

1.IminPrintInstance.printSingleBitmap("data:image/ico;base64,AAABAAEAICAAAAEAIACoEAAAFgAAACgAAAAgAAAAQA

AAAAEAIAAAAAAAABAAAAAAAAAAAAAAAAAAA...");

2.IminPrintInstance.printSingleBitmap('https://t7.baidu.com/it/u=1517419723,1472324058&fm=193&f=GIF')

# **Trigger cash drawer**

Function: openCashBox() Example: IminPrintInstance.openCashBox();

### **Configure double QR code size**

Function: setDoubleQRSize(size) Parameters:  $size \rightarrow$  1 <=  $size \le$  8 Example: IminPrintInstance.setDoubleQRSize(1)

### **Configure double QR code QR1 error correction level**

Function: setDoubleQR1Level(level) Parameters: level  $\rightarrow$  1 <= size <= 3 Example: IminPrintInstance.setDoubleQR1Level(1)

# **Configure double QR code QR2 error correction level**

Function: setDoubleQR2Level(level) Parameters: level  $\rightarrow$  1 <= size <= 3 Example: IminPrintInstance.setDoubleQR2Level(1)

# **Configure double QR code QR1 left margin**

Function: setDoubleQR1MarginLeft(marginValue) Parameters: level -> 0<level<255 Example: IminPrintInstance.setDoubleQR1Level(16)

# **Configure double QR code QR2left margin**

Function: setDoubleQR2MarginLeft(marginValue) Parameters: level -> 0<level<255 Example: IminPrintInstance.setDoubleQR2Level(200)

# **Configure double QR code QR1 version**

Function: setDoubleQR1Version(version) Parameters: version–> 0 <= version <= 40 Example: IminPrintInstance.setDoubleQR1Version(40)

# **Configure double QR code QR2 version**

Function: setDoubleQR2Version(version) Parameters: version-> 0 <= version <= 40 Example: IminPrintInstance.setDoubleQR2Version(40)

### **Print double QR code**

Function: printDoubleQR(colTextArr) Parameters: colTextArr-> Array of column text strings Example: IminPrintInstance.printDoubleQR(["www.iMin.sg", "www.google.com"]);